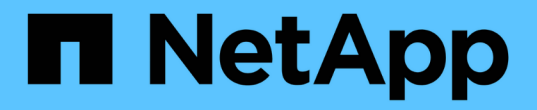

## 시작하십시오 BlueXP copy and sync

NetApp April 08, 2024

This PDF was generated from https://docs.netapp.com/ko-kr/bluexp-copy-sync/concept-cloud-sync.html on April 08, 2024. Always check docs.netapp.com for the latest.

# 목차

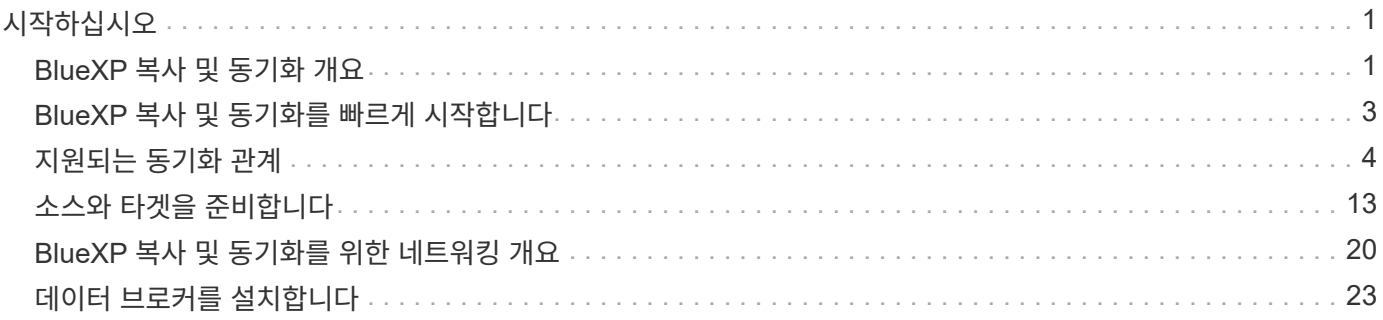

# <span id="page-2-0"></span>시작하십시오

## <span id="page-2-1"></span>**BlueXP** 복사 및 동기화 개요

NetApp BlueXP 복사 및 동기화 서비스는 데이터를 클라우드 또는 사내 모든 타겟으로 간단하고 안전하며 자동화된 방법으로 마이그레이션할 수 있도록 지원합니다. 파일 기반 NAS 데이터 세트(NFS 또는 SMB), Amazon S3(Simple Storage Service) 오브젝트 형식, NetApp StorageGRID ® 어플라이언스 또는 기타 클라우드 공급자 오브젝트 저장소 등 BlueXP 복사 및 동기화는 변환 및 이동이 가능합니다.

피처

다음 비디오에서 BlueXP 복사 및 동기화에 대한 개요를 확인하십시오.

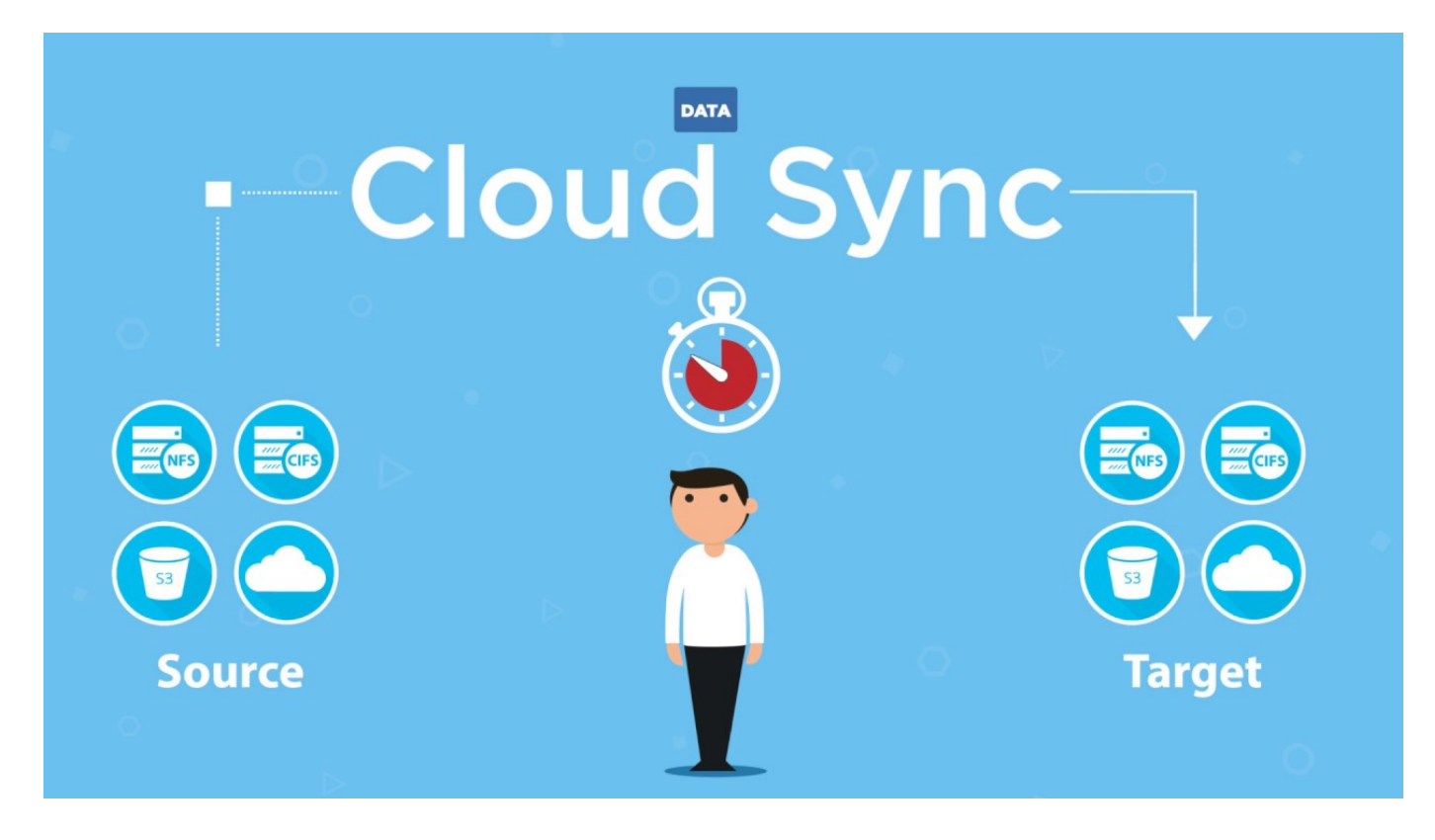

## **BlueXP** 복사 및 동기화 작동 방식

BlueXP 복사 및 동기화는 데이터 브로커 그룹, BlueXP를 통해 사용 가능한 클라우드 기반 인터페이스, 소스 및 타겟으로 구성된 SaaS(Software-as-a-Service) 플랫폼입니다.

다음 이미지는 BlueXP 복사 및 동기화 구성 요소 간의 관계를 보여줍니다.

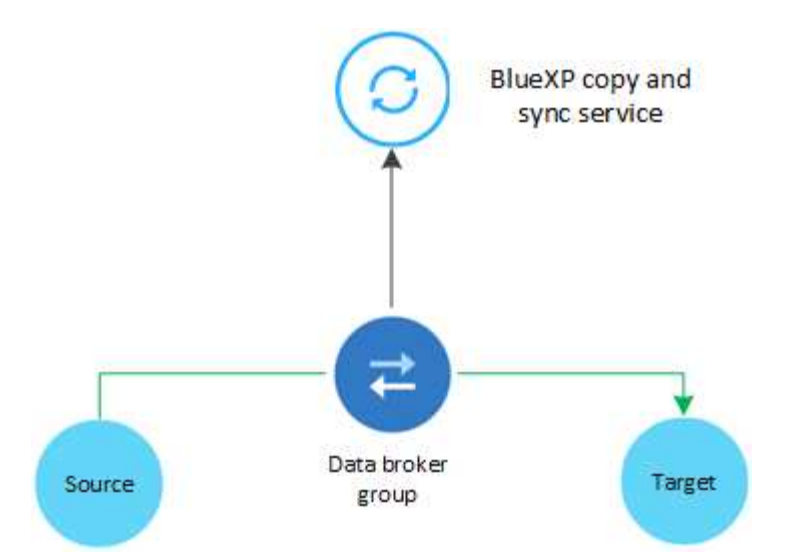

NetApp 데이터 브로커 소프트웨어는 소스에서 타겟으로 데이터를 동기화합니다(일명 A\_SYNC Relationship \_). AWS, Azure, Google Cloud Platform 또는 온프레미스에서 데이터 브로커를 실행할 수 있습니다. 하나 이상의 데이터 브로커로 구성된 데이터 브로커 그룹은 포트 443을 통한 아웃바운드 인터넷 연결이 있어야 BlueXP 복사 및 동기화 서비스와 통신하고 다른 서비스 및 리포지토리에 연결할 수 있습니다. ["](#page-21-0)[끝점](#page-21-0) [목록을](#page-21-0) [봅니다](#page-21-0)["](#page-21-0).

초기 복사 후 서비스는 사용자가 설정한 일정에 따라 변경된 데이터를 동기화합니다.

## 지원되는 스토리지 유형입니다

BlueXP 복사 및 동기화는 다음 스토리지 유형을 지원합니다.

- 모든 NFS 서버
- 모든 SMB 서버
- Amazon EFS
- ONTAP용 Amazon FSx
- Amazon S3
- Azure Blob
- Azure Data Lake Storage Gen2
- Azure NetApp Files
- 상자(미리 보기로 사용 가능)
- Cloud Volumes Service
- Cloud Volumes ONTAP
- Google 클라우드 스토리지
- Google 드라이브
- IBM 클라우드 오브젝트 스토리지
- 사내 ONTAP 클러스터
- ONTAP S3 스토리지
- SFTP(API만 사용)

• StorageGRID

["](#page-5-0)[지원되는](#page-5-0) [동기화](#page-5-0) [관계를](#page-5-0) [봅니다](#page-5-0)[".](#page-5-0)

## 비용

BlueXP 복사 및 동기화와 관련된 비용에는 리소스 비용 및 서비스 비용 등 두 가지 유형이 있습니다.

리소스 비용

리소스 요금은 클라우드에서 하나 이상의 데이터 브로커를 실행하는 데 필요한 컴퓨팅 및 스토리지 비용과 관련이 있습니다.

서비스 요금

14일 무료 평가판이 종료된 후 동기화 관계에 대한 비용을 지불할 수 있는 두 가지 방법이 있습니다. 첫 번째 옵션은 AWS 또는 Azure에서 가입하는 것입니다. 가입 서비스를 이용하면 시간 또는 연간 요금을 지불할 수 있습니다. 두 번째 옵션은 NetApp에서 직접 라이센스를 구매하는 것입니다.

["](https://docs.netapp.com/ko-kr/bluexp-copy-sync/concept-licensing.html)[라이선스](https://docs.netapp.com/ko-kr/bluexp-copy-sync/concept-licensing.html) [작동](https://docs.netapp.com/ko-kr/bluexp-copy-sync/concept-licensing.html) [방식에](https://docs.netapp.com/ko-kr/bluexp-copy-sync/concept-licensing.html) [대해](https://docs.netapp.com/ko-kr/bluexp-copy-sync/concept-licensing.html) [알아보십시오](https://docs.netapp.com/ko-kr/bluexp-copy-sync/concept-licensing.html)[".](https://docs.netapp.com/ko-kr/bluexp-copy-sync/concept-licensing.html)

## <span id="page-4-0"></span>**BlueXP** 복사 및 동기화를 빠르게 시작합니다

BlueXP 복사 및 동기화 서비스를 시작하는 데 몇 가지 단계가 포함되어 있습니다.

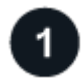

로그인하여 **BlueXP**를 설정합니다

로그인, 계정 설정, 커넥터 배포 및 작업 환경 생성을 포함하는 BlueXP를 시작해야 합니다.

다음 중 하나의 동기화 관계를 생성하려면 먼저 작업 환경을 생성하거나 검색해야 합니다.

- ONTAP용 Amazon FSx
- Azure NetApp Files
- Cloud Volumes ONTAP
- 온프레미스 ONTAP 클러스터

Cloud Volumes ONTAP, 온프레미스 ONTAP 클러스터 및 ONTAP용 Amazon FSx에는 커넥터가 필요합니다.

- ["BlueXP](https://docs.netapp.com/us-en/bluexp-setup-admin/concept-overview.html)[를](https://docs.netapp.com/us-en/bluexp-setup-admin/concept-overview.html) [시작하는](https://docs.netapp.com/us-en/bluexp-setup-admin/concept-overview.html) [방법에](https://docs.netapp.com/us-en/bluexp-setup-admin/concept-overview.html) [대해](https://docs.netapp.com/us-en/bluexp-setup-admin/concept-overview.html) [알아보십시오](https://docs.netapp.com/us-en/bluexp-setup-admin/concept-overview.html)["](https://docs.netapp.com/us-en/bluexp-setup-admin/concept-overview.html)
- ["](https://docs.netapp.com/us-en/bluexp-setup-admin/concept-connectors.html)[커넥터에](https://docs.netapp.com/us-en/bluexp-setup-admin/concept-connectors.html) [대해](https://docs.netapp.com/us-en/bluexp-setup-admin/concept-connectors.html) [자세히](https://docs.netapp.com/us-en/bluexp-setup-admin/concept-connectors.html) [알아보십시오](https://docs.netapp.com/us-en/bluexp-setup-admin/concept-connectors.html)["](https://docs.netapp.com/us-en/bluexp-setup-admin/concept-connectors.html)

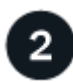

소스와 대상을 준비합니다

소스와 타겟이 지원되는지 확인하고 설정합니다. 가장 중요한 요구사항은 데이터 브로커 그룹과 소스 및 타겟 위치 간의 접속을 확인하는 것입니다.

- ["](#page-5-0)[지원되는](#page-5-0) [관계를](#page-5-0) [봅니다](#page-5-0)["](#page-5-0)
- ["](#page-14-0)[소스와](#page-14-0) [타겟을](#page-14-0) [준비합니다](#page-14-0)["](#page-14-0)

NetApp 데이터 브로커 소프트웨어는 소스에서 타겟으로 데이터를 동기화합니다(일명 A\_SYNC Relationship \_). AWS, Azure, Google Cloud Platform 또는 온프레미스에서 데이터 브로커를 실행할 수 있습니다. 하나 이상의 데이터 브로커로 구성된 데이터 브로커 그룹은 포트 443을 통한 아웃바운드 인터넷 연결이 있어야 BlueXP 복사 및 동기화 서비스와 통신하고 다른 서비스 및 리포지토리에 연결할 수 있습니다. ["](#page-21-0)[끝점](#page-21-0) [목록을](#page-21-0) [봅니다](#page-21-0)["](#page-21-0).

BlueXP 복사 및 동기화는 동기화 관계를 생성할 때 설치 프로세스를 안내하며, 이때 클라우드에 데이터 브로커를 배포하거나 Linux 호스트에 대한 설치 스크립트를 다운로드할 수 있습니다.

- ["AWS](#page-24-1) [설치를](#page-24-1) [검토합니다](#page-24-1)["](#page-24-1)
- ["Azure](#page-27-0) [설치를](#page-27-0) [검토합니다](#page-27-0)["](#page-27-0)
- ["Google Cloud](#page-33-0) [설치를](#page-33-0) [검토합니다](#page-33-0)["](#page-33-0)
- ["Linux](#page-37-0) [호스트](#page-37-0) [설치를](#page-37-0) [검토합니다](#page-37-0)["](#page-37-0)

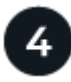

첫 번째 동기화 관계를 생성합니다

에 로그인합니다 ["BlueXP"](https://console.bluexp.netapp.com/)에서 \* 동기화 \* 를 선택한 다음 선택한 소스 및 대상을 끌어서 놓습니다. 화면의 지시에 따라 설치를 완료합니다. ["](https://docs.netapp.com/ko-kr/bluexp-copy-sync/task-creating-relationships.html)[자세한](https://docs.netapp.com/ko-kr/bluexp-copy-sync/task-creating-relationships.html) [정보](https://docs.netapp.com/ko-kr/bluexp-copy-sync/task-creating-relationships.html)[".](https://docs.netapp.com/ko-kr/bluexp-copy-sync/task-creating-relationships.html)

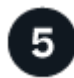

무료 평가판이 종료된 후 동기화 관계에 대한 비용을 지불하십시오

AWS 또는 Azure에서 가입하여 용량제 또는 연간 지불 가능합니다. 또는 NetApp에서 직접 라이센스를 구입합니다. BlueXP 사본의 라이센스 설정 페이지로 이동한 후 동기화하여 설정하기만 하면 됩니다. ["](https://docs.netapp.com/ko-kr/bluexp-copy-sync/task-licensing.html)[자세한](https://docs.netapp.com/ko-kr/bluexp-copy-sync/task-licensing.html) [정보](https://docs.netapp.com/ko-kr/bluexp-copy-sync/task-licensing.html)[".](https://docs.netapp.com/ko-kr/bluexp-copy-sync/task-licensing.html)

## <span id="page-5-0"></span>지원되는 동기화 관계

BlueXP 복사 및 동기화를 통해 소스에서 타겟으로 데이터를 동기화할 수 있습니다. 이를 동기화 관계라고 합니다. 시작하기 전에 지원되는 관계를 이해해야 합니다.

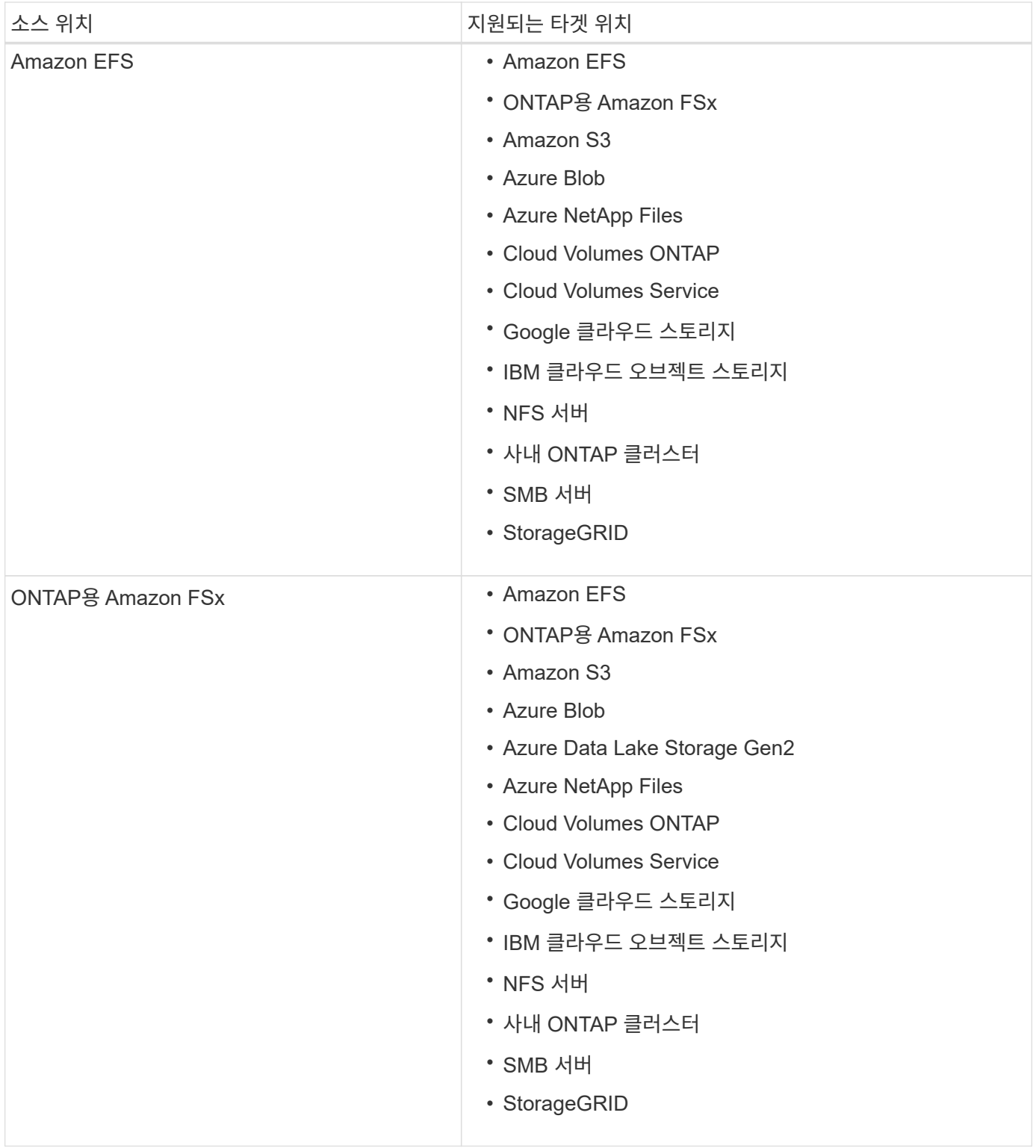

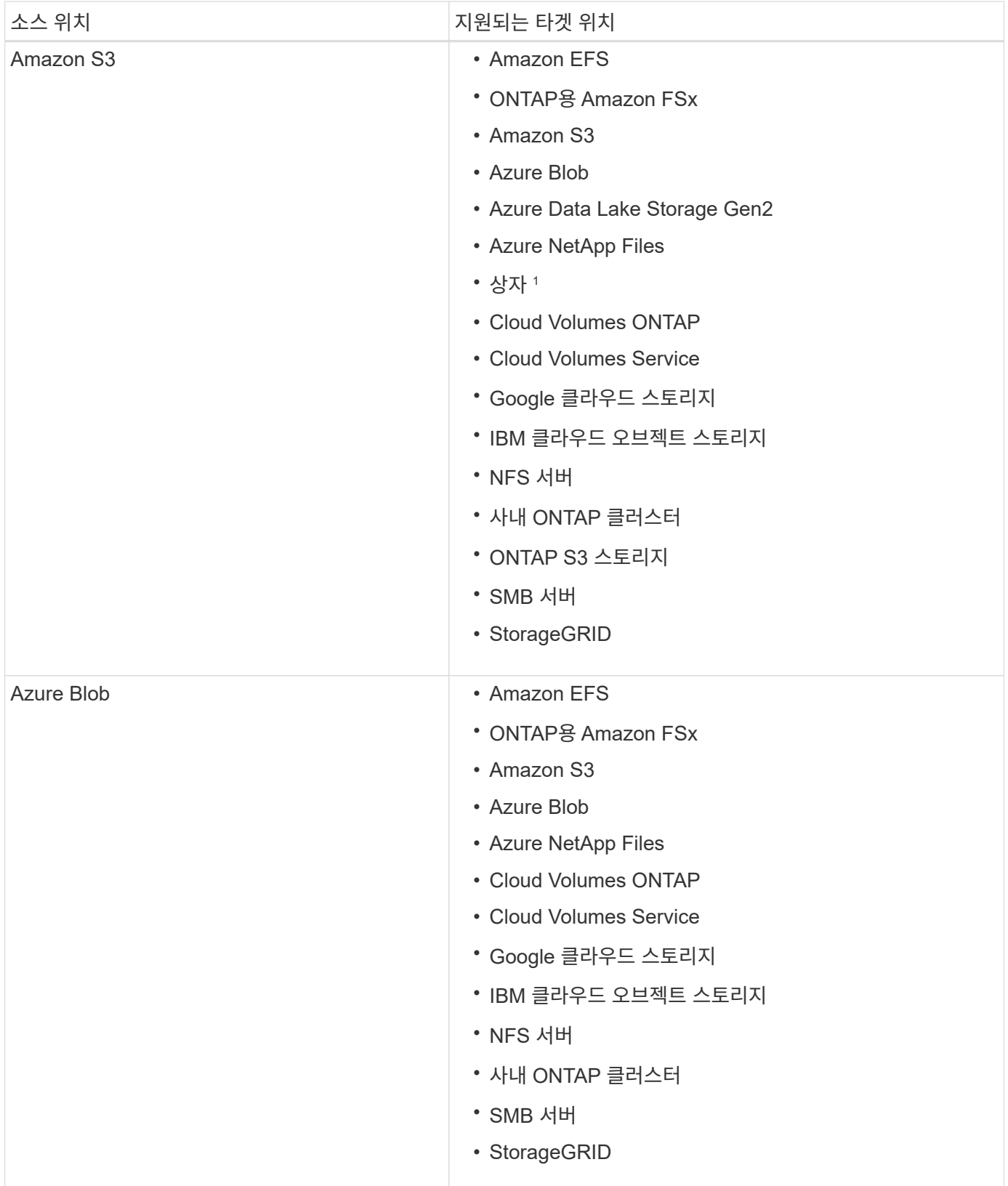

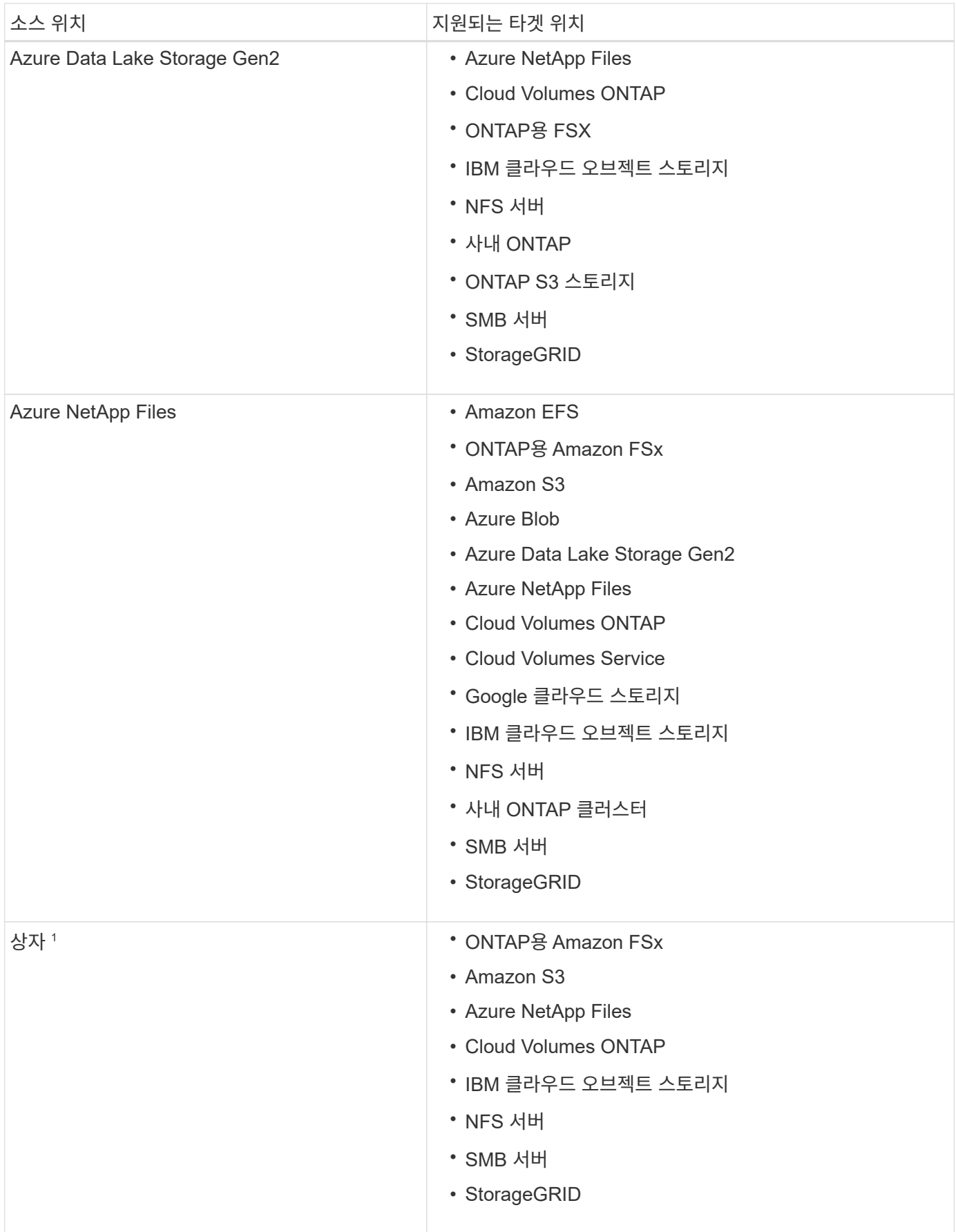

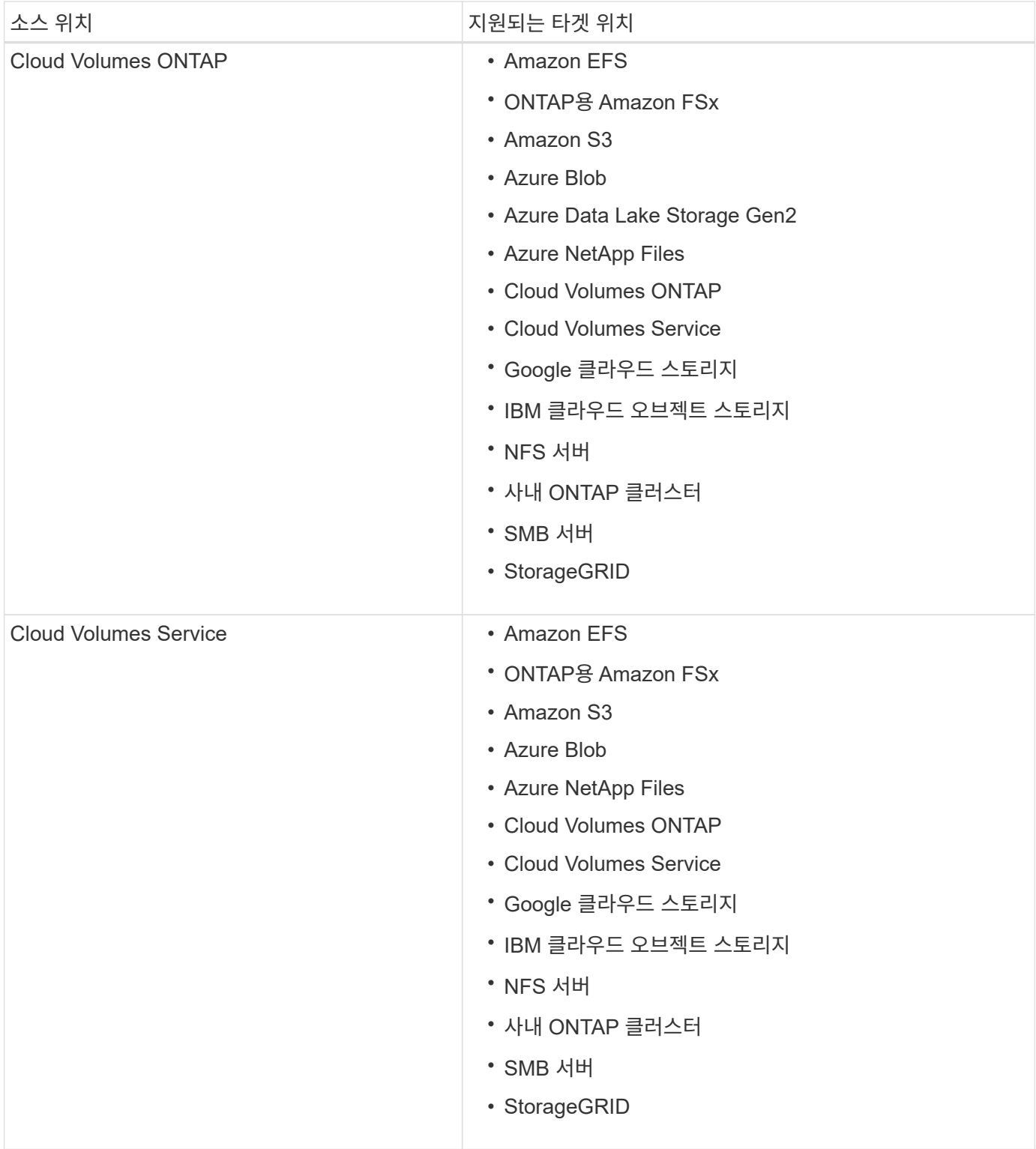

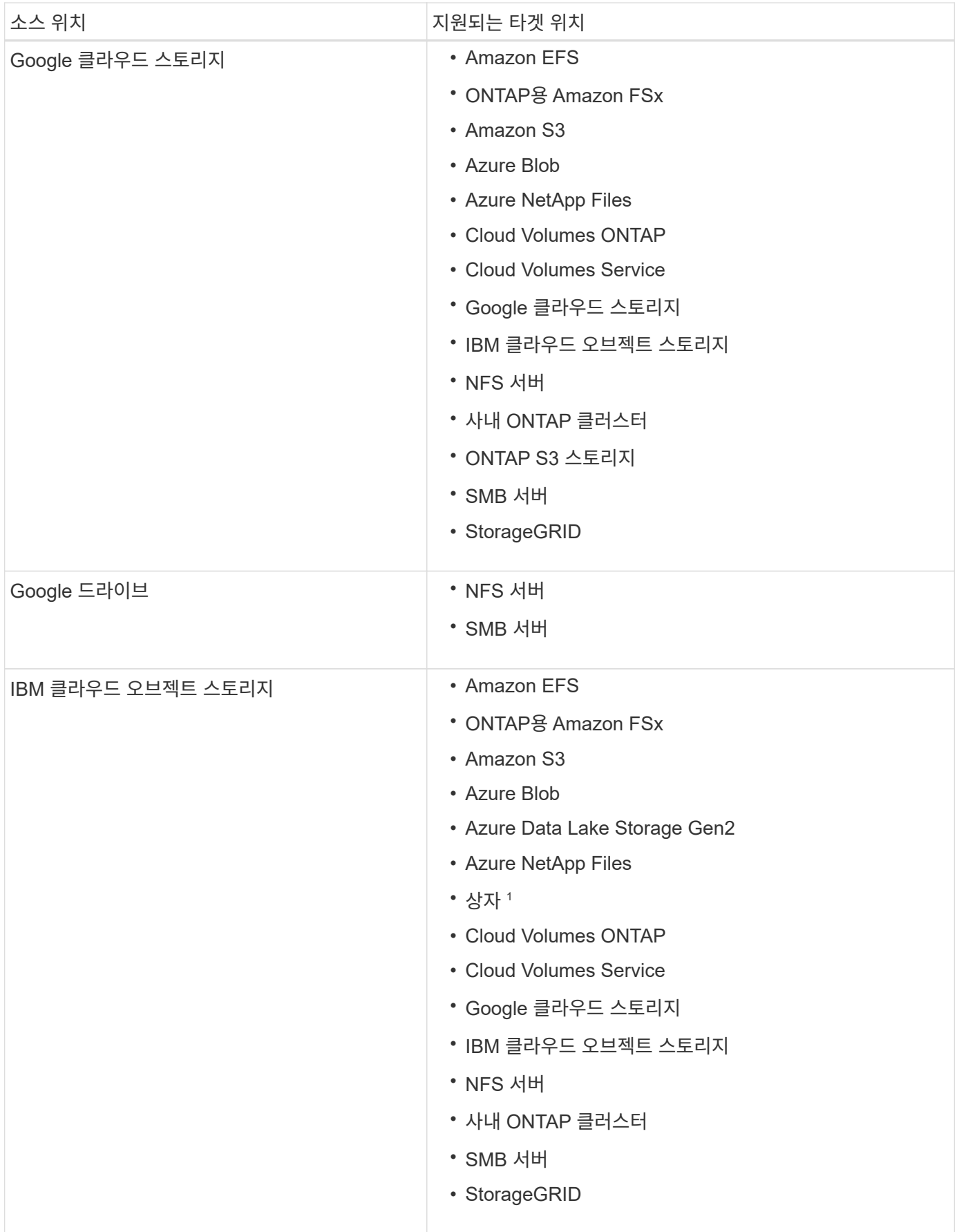

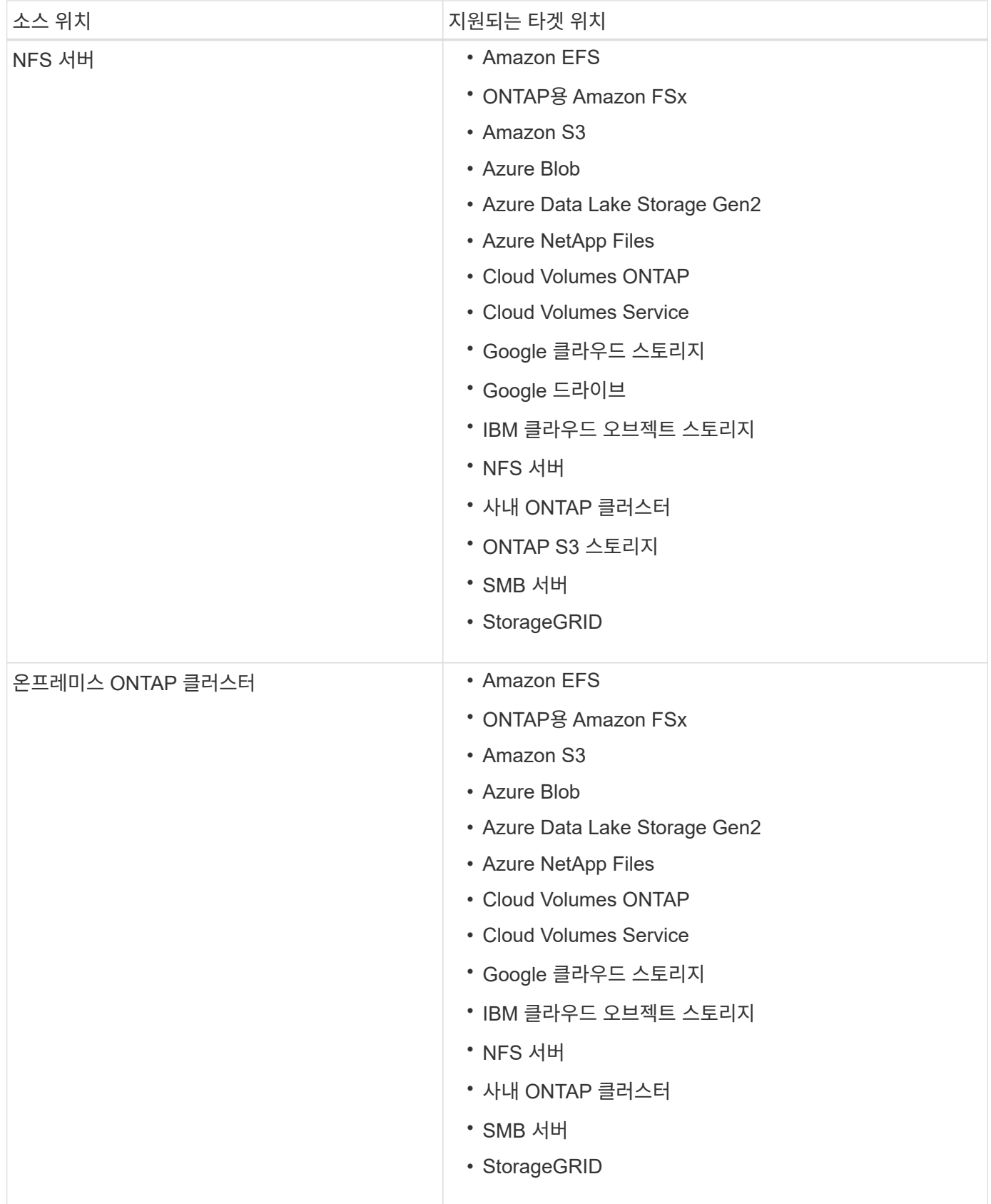

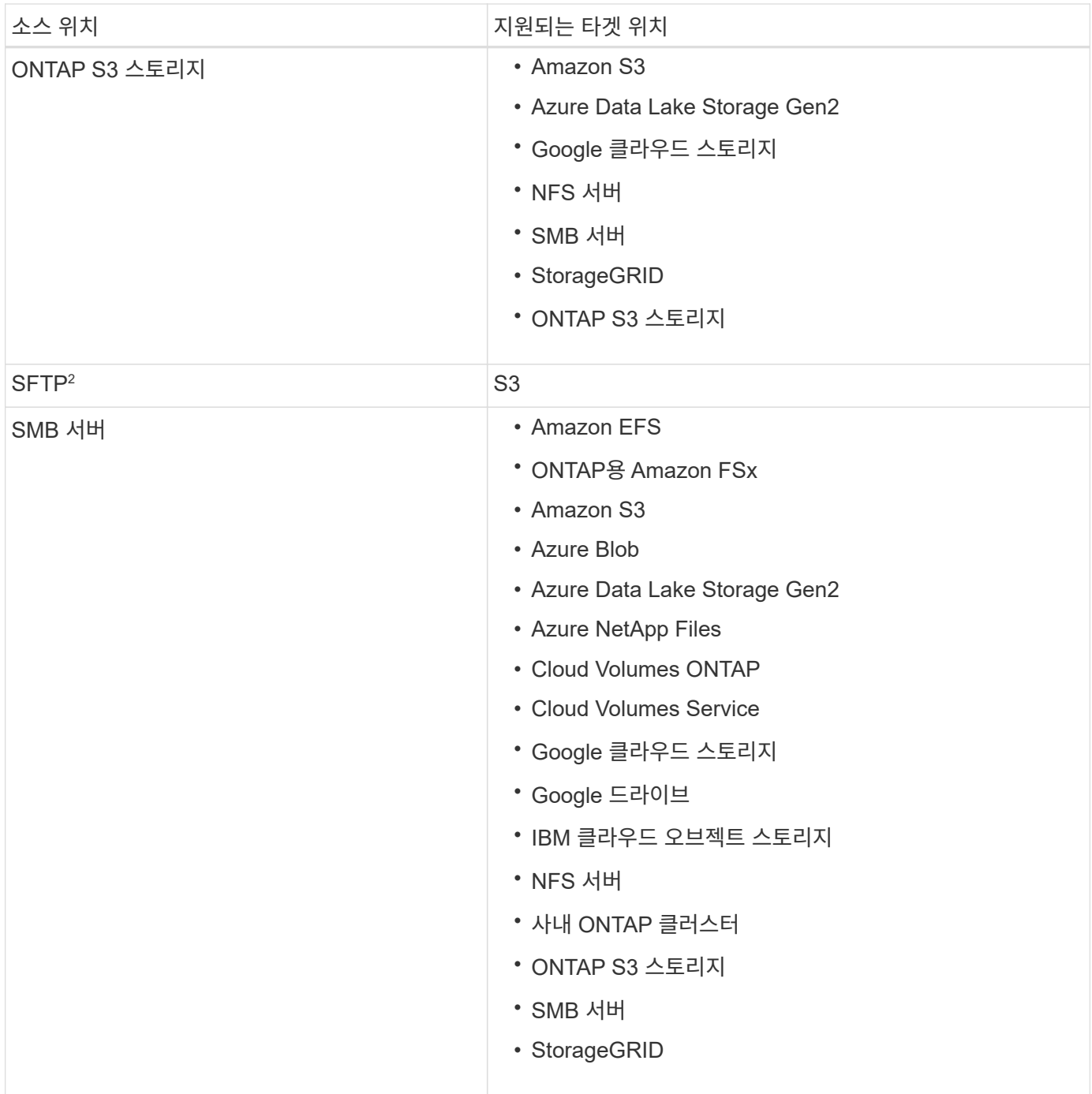

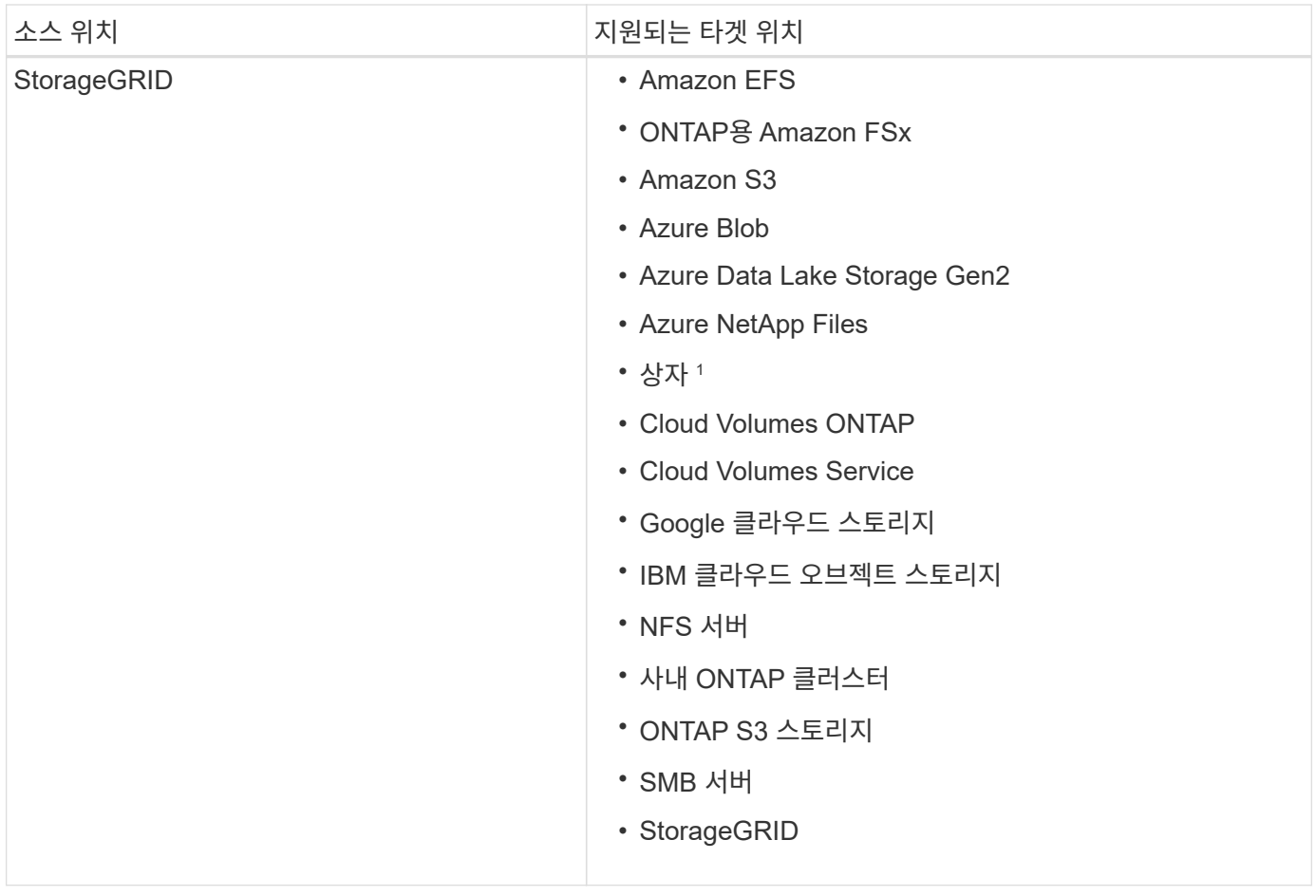

참고:

- 1. Box 지원은 미리 보기로 제공됩니다.
- 2. BlueXP 복사 및 동기화 API만 사용하여 이 소스/타겟과의 관계를 동기화할 수 있습니다.
- 3. Blob 컨테이너가 타겟인 경우 특정 Azure Blob 저장소 계층을 선택할 수 있습니다.
	- 핫 스토리지
	- 멋진 보관
- 4. Amazon S3가 타겟일 때 특정 S3 스토리지 클래스를 선택할 수 있습니다.
	- 표준(기본 클래스)
	- 지능형 계층화
	- 표준 낮은 액세스 빈도
	- $\cdot$  단일 영역 낮은 액세스 빈도
	- Glacier 딥 아카이브
	- 빙하 유동 검색
	- Glacier 빠른 검색
- 5. Google Cloud Storage 버킷이 타겟인 경우 특정 스토리지 클래스를 선택할 수 있습니다.
	- 표준
- 니어라인
- 콜드라인
- 아카이브

## <span id="page-14-0"></span>소스와 타겟을 준비합니다

## 소스와 타겟이 다음 요구 사항을 충족하는지 확인합니다.

## 네트워킹

• 소스와 타겟이 데이터 브로커 그룹에 네트워크로 연결되어 있어야 합니다.

예를 들어, NFS 서버가 데이터 센터에 있고 데이터 브로커가 AWS에 있는 경우 네트워크에서 VPC로 네트워크 연결(VPN 또는 Direct Connect)이 필요합니다.

• 소스, 타겟 및 데이터 브로커가 NTP(Network Time Protocol) 서비스를 사용하도록 구성하는 것이 좋습니다. 세 구성 요소 간의 시간 차이는 5분을 초과해서는 안 됩니다.

## 대상 디렉토리

동기화 관계를 생성할 때 BlueXP 복사 및 동기화를 통해 기존 타겟 디렉토리를 선택한 다음 원하는 경우 해당 디렉토리 내에 새 폴더를 생성할 수 있습니다. 따라서 선호하는 타겟 디렉토리가 이미 있는지 확인하십시오.

## 디렉토리를 읽을 수 있는 권한

소스 또는 타겟의 모든 디렉토리 또는 폴더를 표시하려면 BlueXP 복사 및 동기화에 디렉토리 또는 폴더에 대한 읽기 권한이 필요합니다.

## **NFS** 를 참조하십시오

파일 및 디렉토리에 uid/gid가 있는 소스/대상에서 사용 권한을 정의해야 합니다.

오브젝트 스토리지

- AWS 및 Google Cloud의 경우 데이터 브로커에 목록 개체 권한이 있어야 합니다. 이러한 권한은 데이터 브로커 설치 단계를 수행하는 경우 기본적으로 제공됩니다.
- Azure, StorageGRID 및 IBM의 경우 동기화 관계를 설정할 때 입력하는 자격 증명에는 목록 개체 권한이 있어야 합니다.

중소기업

동기화 관계를 설정할 때 입력하는 SMB 자격 증명에는 목록 폴더 권한이 있어야 합니다.

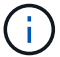

데이터 브로커에서는 기본적으로 .snapshot,~snapshot,.copy-offload 디렉토리를 무시합니다

## **Amazon S3** 버킷 요구사항

Amazon S3 버킷이 다음 요구사항을 충족하는지 확인하십시오.

**Amazon S3**에 대해 지원되는 데이터 브로커 위치

S3 스토리지를 포함하는 동기화 관계는 AWS 또는 사내에 데이터 브로커가 배포되어야 합니다. 두 경우 모두 설치 중에 BlueXP 복사 및 동기화에서 데이터 브로커를 AWS 계정에 연결하라는 메시지가 표시됩니다.

- ["AWS](#page-24-1) [데이터](#page-24-1) [브로커를](#page-24-1) [구](#page-24-1)축[하는](#page-24-1) [방법을](#page-24-1) [알아보십시오](#page-24-1)["](#page-24-1)
- ["Linux](#page-37-0) [호스트에](#page-37-0) [데이터](#page-37-0) [브로커를](#page-37-0) [설치하는](#page-37-0) [방법에](#page-37-0) [대해](#page-37-0) [알아보십시오](#page-37-0)["](#page-37-0)

### 지원되는 **AWS** 영역

중국 지역을 제외한 모든 지역이 지원됩니다.

다른 **AWS** 계정의 **S3** 버킷에 필요한 권한

동기화 관계를 설정할 때 데이터 브로커와 연결되지 않은 AWS 계정에 상주하는 S3 버킷을 지정할 수 있습니다.

["](https://docs.netapp.com/ko-kr/bluexp-copy-sync/media/aws_iam_policy_s3_bucket.json)[이](https://docs.netapp.com/ko-kr/bluexp-copy-sync/media/aws_iam_policy_s3_bucket.json) [JSON](https://docs.netapp.com/ko-kr/bluexp-copy-sync/media/aws_iam_policy_s3_bucket.json) [파일에](https://docs.netapp.com/ko-kr/bluexp-copy-sync/media/aws_iam_policy_s3_bucket.json) [포함된](https://docs.netapp.com/ko-kr/bluexp-copy-sync/media/aws_iam_policy_s3_bucket.json) [권](https://docs.netapp.com/ko-kr/bluexp-copy-sync/media/aws_iam_policy_s3_bucket.json)한["](https://docs.netapp.com/ko-kr/bluexp-copy-sync/media/aws_iam_policy_s3_bucket.json) 데이터 브로커가 액세스할 수 있도록 이 S3 버킷에 적용해야 합니다. 이러한 사용 권한을 통해 데이터 브로커가 데이터를 버킷과 복사하거나 버킷의 오브젝트를 나열할 수 있습니다.

JSON 파일에 포함된 권한에 대해서는 다음을 참조하십시오.

- 1. <BucketName> 은(는) 데이터 브로커와 연결되지 않은 AWS 계정에 상주하는 버킷의 이름입니다.
- 2. \_<RoleARN>\_은(는) 다음 중 하나로 교체해야 합니다.
	- 데이터 브로커가 Linux 호스트에 수동으로 설치된 경우, \_RoleARN\_은 데이터 브로커를 배포할 때 AWS 자격 증명을 제공한 AWS 사용자의 ARN 이어야 합니다.
	- $\,^\circ$  CloudFormation 템플릿을 사용하여 AWS에 데이터 브로커가 배포된 경우,  $\,$  RoleARN  $\,$ 은 템플릿에 의해 생성된 IAM 역할의 ARN 이어야 합니다.

EC2 콘솔로 이동하여 데이터 브로커 인스턴스를 선택한 다음 설명 탭에서 IAM 역할을 선택하여 역할 ARN을 찾을 수 있습니다. 그런 다음 IAM 콘솔에서 역할 ARN이 포함된 요약 페이지를 볼 수 있습니다.

Summary

Delete role

**Role ARN** 

**Role description** Edit

## **Azure Blob** 저장소 요구 사항

Azure Blob 저장소가 다음 요구사항을 충족하는지 확인합니다.

**Azure Blob**에 지원되는 데이터 브로커 위치

동기화 관계에 Azure Blob 스토리지가 포함된 경우 데이터 브로커가 모든 위치에 상주할 수 있습니다.

지원되는 **Azure** 지역

중국, 미국 정부 및 미국 국방부 지역을 제외한 모든 지역이 지원됩니다.

Azure Blob 컨테이너와 NFS 또는 SMB 서버 간에 동기화 관계를 생성할 때 BlueXP 복사본을 제공하고 스토리지 계정 연결 문자열과 동기화해야 합니다.

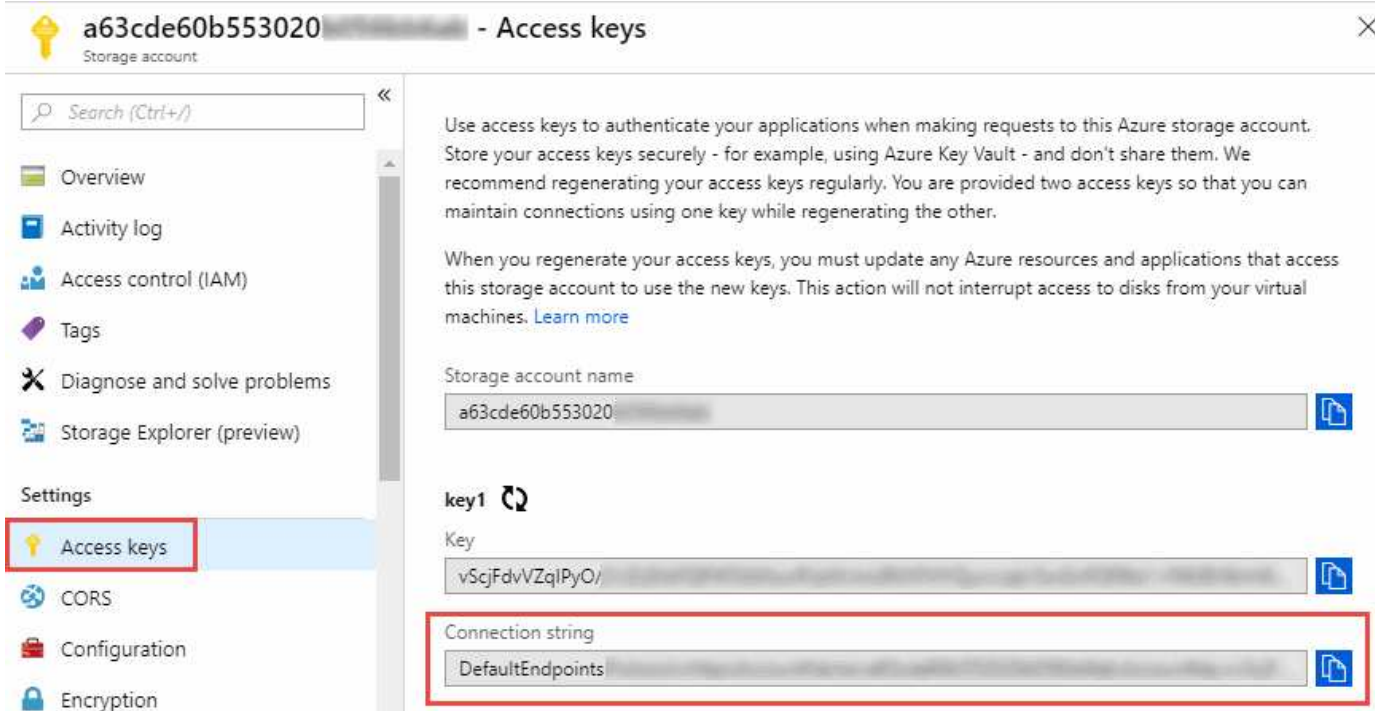

두 Azure Blob 컨테이너 간에 데이터를 동기화하려면 연결 문자열에 가 포함되어야 합니다 ["](https://docs.microsoft.com/en-us/azure/storage/common/storage-dotnet-shared-access-signature-part-1)[공유](https://docs.microsoft.com/en-us/azure/storage/common/storage-dotnet-shared-access-signature-part-1) [액세스](https://docs.microsoft.com/en-us/azure/storage/common/storage-dotnet-shared-access-signature-part-1) [서명입니다](https://docs.microsoft.com/en-us/azure/storage/common/storage-dotnet-shared-access-signature-part-1)["](https://docs.microsoft.com/en-us/azure/storage/common/storage-dotnet-shared-access-signature-part-1) (SAS) Blob 컨테이너와 NFS 또는 SMB 서버 간에 동기화할 때 SAS를 사용할 수도 있습니다.

SAS는 Blob 서비스 및 모든 리소스 유형(서비스, 컨테이너 및 개체)에 대한 액세스를 허용해야 합니다. 또한 SAS에는 다음과 같은 사용 권한이 포함되어야 합니다.

- 소스 Blob 컨테이너의 경우 Read 및 List 입니다
- 대상 Blob 컨테이너의 경우 읽기, 쓰기, 목록, 추가 및 만들기 가 있습니다

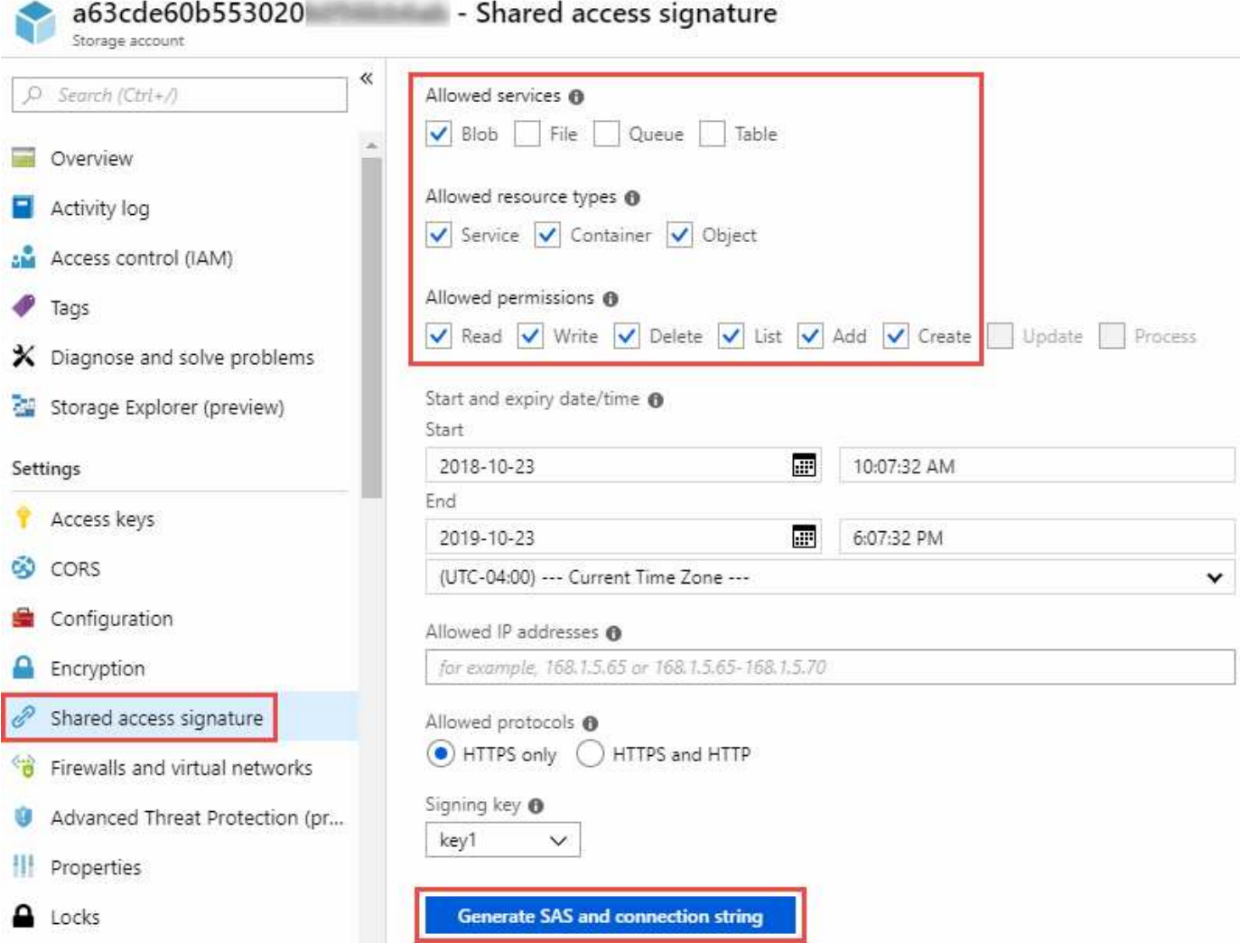

 $(i)$ 

Azure Blob 컨테이너가 포함된 연속 동기화 관계를 구현하려는 경우 일반 연결 문자열 또는 SAS 연결 문자열을 사용할 수 있습니다. SAS 연결 문자열을 사용하는 경우 가까운 장래에 만료되도록 설정하지 않아야 합니다.

## **Azure Data Lake Storage Gen2**

Azure Data Lake를 포함하는 동기화 관계를 생성할 때 BlueXP 복사본을 제공하고 스토리지 계정 연결 문자열과 동기화해야 합니다. SAS(공유 액세스 서명)가 아니라 일반 연결 문자열이어야 합니다.

## **Azure NetApp Files** 요구 사항

Azure NetApp Files와 데이터를 동기화하거나에서 데이터를 동기화할 때 프리미엄 또는 울트라 서비스 수준을 사용합니다. 디스크 서비스 수준이 Standard인 경우 장애 및 성능 문제가 발생할 수 있습니다.

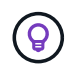

적합한 서비스 수준을 결정하는 데 도움이 필요한 경우 솔루션 설계자와 상의하십시오. 볼륨 크기와 볼륨 계층에 따라 처리량을 결정합니다.

["Azure NetApp Files](https://docs.microsoft.com/en-us/azure/azure-netapp-files/azure-netapp-files-service-levels#throughput-limits) [서비스](https://docs.microsoft.com/en-us/azure/azure-netapp-files/azure-netapp-files-service-levels#throughput-limits) [수준](https://docs.microsoft.com/en-us/azure/azure-netapp-files/azure-netapp-files-service-levels#throughput-limits) [및](https://docs.microsoft.com/en-us/azure/azure-netapp-files/azure-netapp-files-service-levels#throughput-limits) [처리량](https://docs.microsoft.com/en-us/azure/azure-netapp-files/azure-netapp-files-service-levels#throughput-limits) [에](https://docs.microsoft.com/en-us/azure/azure-netapp-files/azure-netapp-files-service-levels#throughput-limits) [대해](https://docs.microsoft.com/en-us/azure/azure-netapp-files/azure-netapp-files-service-levels#throughput-limits) [자세히](https://docs.microsoft.com/en-us/azure/azure-netapp-files/azure-netapp-files-service-levels#throughput-limits) [알아보십시오](https://docs.microsoft.com/en-us/azure/azure-netapp-files/azure-netapp-files-service-levels#throughput-limits)["](https://docs.microsoft.com/en-us/azure/azure-netapp-files/azure-netapp-files-service-levels#throughput-limits).

박스 요건

- Box를 포함하는 동기화 관계를 생성하려면 다음 자격 증명을 제공해야 합니다.
	- 클라이언트 ID입니다
	- 클라이언트 암호
	- 개인 키
	- 공개 키 ID입니다
	- 암호 구문
	- 엔터프라이즈 ID입니다
- Amazon S3에서 Box로 동기화 관계를 생성하는 경우 다음 설정이 1로 설정된 통합 구성이 있는 데이터 브로커 그룹을 사용해야 합니다.
	- $\degree$  스캐너 동시 사용
	- 스캐너 프로세스 제한
	- 운송 업체 위탁 통화
	- 수송 프로세스 제한

["](https://docs.netapp.com/ko-kr/bluexp-copy-sync/task-managing-data-brokers.html#define-a-unified-configuration-for-a-data-broker-group)[데이터](https://docs.netapp.com/ko-kr/bluexp-copy-sync/task-managing-data-brokers.html#define-a-unified-configuration-for-a-data-broker-group) [브로커](https://docs.netapp.com/ko-kr/bluexp-copy-sync/task-managing-data-brokers.html#define-a-unified-configuration-for-a-data-broker-group) [그룹에](https://docs.netapp.com/ko-kr/bluexp-copy-sync/task-managing-data-brokers.html#define-a-unified-configuration-for-a-data-broker-group) [대한](https://docs.netapp.com/ko-kr/bluexp-copy-sync/task-managing-data-brokers.html#define-a-unified-configuration-for-a-data-broker-group) [통합](https://docs.netapp.com/ko-kr/bluexp-copy-sync/task-managing-data-brokers.html#define-a-unified-configuration-for-a-data-broker-group) [구성을](https://docs.netapp.com/ko-kr/bluexp-copy-sync/task-managing-data-brokers.html#define-a-unified-configuration-for-a-data-broker-group) [정의하는](https://docs.netapp.com/ko-kr/bluexp-copy-sync/task-managing-data-brokers.html#define-a-unified-configuration-for-a-data-broker-group) [방법에](https://docs.netapp.com/ko-kr/bluexp-copy-sync/task-managing-data-brokers.html#define-a-unified-configuration-for-a-data-broker-group) [대해](https://docs.netapp.com/ko-kr/bluexp-copy-sync/task-managing-data-brokers.html#define-a-unified-configuration-for-a-data-broker-group) [알아봅니다](https://docs.netapp.com/ko-kr/bluexp-copy-sync/task-managing-data-brokers.html#define-a-unified-configuration-for-a-data-broker-group)[".](https://docs.netapp.com/ko-kr/bluexp-copy-sync/task-managing-data-brokers.html#define-a-unified-configuration-for-a-data-broker-group)

## **Google Cloud Storage** 버킷 요구사항

Google Cloud Storage 버킷이 다음 요구사항을 충족하는지 확인하십시오.

## **Google Cloud Storage**에 대한 지원 데이터 브로커 위치

Google Cloud Storage를 포함한 동기화 관계에는 Google Cloud 또는 사내에 구축된 데이터 브로커가 필요합니다. BlueXP 복사 및 동기화는 동기화 관계를 생성할 때 데이터 브로커 설치 프로세스를 안내합니다.

- ["Google Cloud](#page-33-0) [데이터](#page-33-0) [브로커를](#page-33-0) 구축[하는](#page-33-0) [방법을](#page-33-0) [알아보십시오](#page-33-0)["](#page-33-0)
- ["Linux](#page-37-0) [호스트에](#page-37-0) [데이터](#page-37-0) [브로커를](#page-37-0) [설치하는](#page-37-0) [방법에](#page-37-0) [대해](#page-37-0) [알아보십시오](#page-37-0)["](#page-37-0)

## 지원되는 **Google Cloud** 지역

모든 지역이 지원됩니다.

다른 **Google Cloud** 프로젝트의 버킷에 대한 권한

동기화 관계를 설정할 때 데이터 브로커의 서비스 계정에 필요한 권한을 제공하는 경우 다양한 프로젝트의 Google Cloud 버킷 중에서 선택할 수 있습니다. ["](#page-33-0)[서비스](#page-33-0) [계정](#page-33-0) [설정](#page-33-0) [방법에](#page-33-0) [대해](#page-33-0) [알아보십시오](#page-33-0)["](#page-33-0).

**SnapMirror** 대상에 대한 권한입니다

동기화 관계의 소스가 SnapMirror 대상(읽기 전용)인 경우 "읽기/목록" 사용 권한으로 소스의 데이터를 타겟으로 동기화할 수 있습니다.

고객이 관리하는 KMS 키 또는 기본 Google 관리형 키를 사용하여 타겟 Google Cloud 버킷을 암호화할 수 있습니다. 버킷에 이미 KMS 암호화가 추가된 경우 기본 Google 관리 암호화가 무시됩니다.

고객 관리형 KMS 키를 추가하려면 와 함께 데이터 브로커를 사용해야 합니다 ["](https://docs.netapp.com/us-en/bluexp-copy-sync/task-installing-gcp.html#permissions-required-for-the-service-account)권[한을](https://docs.netapp.com/us-en/bluexp-copy-sync/task-installing-gcp.html#permissions-required-for-the-service-account) [수정합니다](https://docs.netapp.com/us-en/bluexp-copy-sync/task-installing-gcp.html#permissions-required-for-the-service-account)[",](https://docs.netapp.com/us-en/bluexp-copy-sync/task-installing-gcp.html#permissions-required-for-the-service-account) 및 키는 버킷과 같은 지역에 있어야 합니다.

## **Google** 드라이브

Google Drive가 포함된 동기화 관계를 설정할 때 다음을 제공해야 합니다.

- 데이터를 동기화할 Google Drive 위치에 액세스할 수 있는 사용자의 이메일 주소입니다
- Google Drive 액세스 권한이 있는 Google Cloud 서비스 계정의 이메일 주소입니다
- 서비스 계정의 개인 키입니다

서비스 계정을 설정하려면 Google 설명서의 지침을 따르십시오.

- ["](https://developers.google.com/admin-sdk/directory/v1/guides/delegation#create_the_service_account_and_credentials)[서비스](https://developers.google.com/admin-sdk/directory/v1/guides/delegation#create_the_service_account_and_credentials) [계정](https://developers.google.com/admin-sdk/directory/v1/guides/delegation#create_the_service_account_and_credentials) [및](https://developers.google.com/admin-sdk/directory/v1/guides/delegation#create_the_service_account_and_credentials) [자](https://developers.google.com/admin-sdk/directory/v1/guides/delegation#create_the_service_account_and_credentials)[격](https://developers.google.com/admin-sdk/directory/v1/guides/delegation#create_the_service_account_and_credentials) [증](https://developers.google.com/admin-sdk/directory/v1/guides/delegation#create_the_service_account_and_credentials)[명을](https://developers.google.com/admin-sdk/directory/v1/guides/delegation#create_the_service_account_and_credentials) [생성합니다](https://developers.google.com/admin-sdk/directory/v1/guides/delegation#create_the_service_account_and_credentials)["](https://developers.google.com/admin-sdk/directory/v1/guides/delegation#create_the_service_account_and_credentials)
- ["](https://developers.google.com/admin-sdk/directory/v1/guides/delegation#delegate_domain-wide_authority_to_your_service_account)도메[인](https://developers.google.com/admin-sdk/directory/v1/guides/delegation#delegate_domain-wide_authority_to_your_service_account) [전](https://developers.google.com/admin-sdk/directory/v1/guides/delegation#delegate_domain-wide_authority_to_your_service_account)체[의](https://developers.google.com/admin-sdk/directory/v1/guides/delegation#delegate_domain-wide_authority_to_your_service_account) [권](https://developers.google.com/admin-sdk/directory/v1/guides/delegation#delegate_domain-wide_authority_to_your_service_account)[한을](https://developers.google.com/admin-sdk/directory/v1/guides/delegation#delegate_domain-wide_authority_to_your_service_account) [서비스](https://developers.google.com/admin-sdk/directory/v1/guides/delegation#delegate_domain-wide_authority_to_your_service_account) [계정에](https://developers.google.com/admin-sdk/directory/v1/guides/delegation#delegate_domain-wide_authority_to_your_service_account) 위임[합니다](https://developers.google.com/admin-sdk/directory/v1/guides/delegation#delegate_domain-wide_authority_to_your_service_account)["](https://developers.google.com/admin-sdk/directory/v1/guides/delegation#delegate_domain-wide_authority_to_your_service_account)

OAuth 범위 필드를 편집할 때 다음 범위를 입력합니다.

- <https://www.googleapis.com/auth/drive> 으로 문의하십시오
- <https://www.googleapis.com/auth/drive.file> 으로 문의하십시오

## **NFS** 서버 요구 사항

- NFS 서버는 NetApp 시스템이거나 NetApp이 아닌 시스템이 될 수 있습니다.
- 파일 서버는 데이터 브로커 호스트가 필요한 포트를 통해 내보내기에 액세스할 수 있도록 허용해야 합니다.
	- 111 TCP/UDP
	- 2049 TCP/UDP
	- 5555 TCP/UDP
- NFS 버전 3, 4.0, 4.1 및 4.2가 지원됩니다.

서버에서 원하는 버전을 활성화해야 합니다.

• ONTAP 시스템에서 NFS 데이터를 동기화하려면 SVM을 위한 NFS 내보내기 목록에 대한 액세스가 활성화되어 있는지 확인하십시오(vserver NFS modify -vserver\_svm\_name\_-showmount 설정).

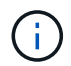

showmount의 기본 설정은 ONTAP 9.2부터 enabled 입니다.

## **ONTAP** 요구 사항

동기화 관계에 Cloud Volumes ONTAP 또는 온프레미스 ONTAP 클러스터가 포함되어 있고 NFSv4 이상을 선택한 경우 ONTAP 시스템에서 NFSv4 ACL을 설정해야 합니다. ACL을 복제하려면 이 작업이 필요합니다.

## **ONTAP S3** 스토리지 요구 사항

을 포함하는 동기화 관계를 설정할 때 ["ONTAP S3](https://docs.netapp.com/us-en/ontap/object-storage-management/index.html) [스토리지](https://docs.netapp.com/us-en/ontap/object-storage-management/index.html)["](https://docs.netapp.com/us-en/ontap/object-storage-management/index.html)다음을 제공해야 합니다.

- ONTAP S3에 연결된 LIF의 IP 주소입니다
- ONTAP에서 사용하도록 구성된 액세스 키 및 암호 키입니다

## **SMB** 서버 요구 사항

- SMB 서버는 NetApp 시스템 또는 NetApp이 아닌 시스템일 수 있습니다.
- BlueXP 복사본을 제공하고 SMB 서버에 대한 권한이 있는 자격 증명과 동기화해야 합니다.
	- 소스 SMB 서버의 경우 목록 및 읽기 권한이 필요합니다.

Backup Operators 그룹의 구성원은 소스 SMB 서버에서 지원됩니다.

- 대상 SMB 서버의 경우 목록, 읽기 및 쓰기의 권한이 필요합니다.
- 파일 서버는 데이터 브로커 호스트가 필요한 포트를 통해 내보내기에 액세스할 수 있도록 허용해야 합니다.
	- 139 TCP 를 참조하십시오
	- 445 TCP
	- 137-138 UDP
- SMB 버전 1.0, 2.0, 2.1, 3.0 및 3.11이 지원됩니다.
- "Administrators" 그룹에 소스 및 대상 폴더에 "모든 권한" 권한을 부여합니다.

이 권한을 부여하지 않으면 데이터 브로커에 파일 또는 디렉터리에 대한 ACL을 가져올 수 있는 권한이 충분하지 않을 수 있습니다. 이 경우 "getxattr error 95" 오류가 발생합니다.

숨겨진 디렉토리 및 파일에 대한 **SMB** 제한

SMB 제한은 SMB 서버 간에 데이터를 동기화할 때 숨겨진 디렉터리 및 파일에 영향을 줍니다. 소스 SMB 서버의 디렉토리 또는 파일이 Windows를 통해 숨겨진 경우 숨겨진 속성은 타겟 SMB 서버로 복제되지 않습니다.

대소문자 구분 제한 때문에 **SMB** 동기화 동작이 발생합니다

SMB 프로토콜은 대/소문자를 구분하지 않으므로 대문자와 소문자가 동일하게 처리됩니다. 이 동작은 동기화 관계에 SMB 서버가 포함되어 있고 데이터가 이미 타겟에 존재하는 경우 덮어쓴 파일 및 디렉토리 복사 오류를 발생시킬 수 있습니다.

예를 들어, 소스에 "A"라는 파일이 있고 대상에 "A"라는 이름의 파일이 있다고 가정해 보겠습니다. BlueXP에서 이름이 "A"인 파일을 복사하여 대상에 복제하면 파일 "A"가 소스의 파일 "A"에 의해 덮어쓰여집니다.

디렉토리의 경우 소스에 "b"라는 디렉토리가 있고 타겟에 "B"라는 디렉토리가 있다고 가정해 보겠습니다. BlueXP 복사 및 동기화에서 "b"라는 이름의 디렉토리를 타겟으로 복제하려고 하면 BlueXP 복사 및 동기화에서 디렉토리가 이미 존재함을 말하는 오류가 발생합니다. 따라서 BlueXP 복사 및 동기화는 항상 "b"라는 이름의 디렉토리를 복사하지 못합니다.

이 제한을 피하는 가장 좋은 방법은 데이터를 빈 디렉토리에 동기화하는 것입니다.

## <span id="page-21-0"></span>**BlueXP** 복사 및 동기화를 위한 네트워킹 개요

BlueXP 복사 및 동기화용 네트워킹에는 데이터 브로커 그룹과 소스 및 타겟 위치 간의 연결과 포트 443을 통한 데이터 브로커로부터의 아웃바운드 인터넷 연결이 포함됩니다.

데이터 브로커 위치

데이터 브로커 그룹은 클라우드 또는 사내에 설치되는 하나 이상의 데이터 브로커로 구성됩니다.

클라우드 내 데이터 브로커

다음 이미지는 AWS, Google Cloud 또는 Azure에서 클라우드에서 실행 중인 데이터 브로커를 보여줍니다. 데이터 브로커에 대한 연결이 있는 한 소스와 타겟이 모든 위치에 있을 수 있습니다. 예를 들어, 데이터 센터와 클라우드 공급자에 VPN 연결을 설정할 수 있습니다.

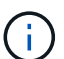

BlueXP 복사 및 동기화가 AWS, Azure 또는 Google Cloud에 데이터 브로커를 배포할 때 필요한 아웃바운드 통신을 지원하는 보안 그룹을 생성합니다.

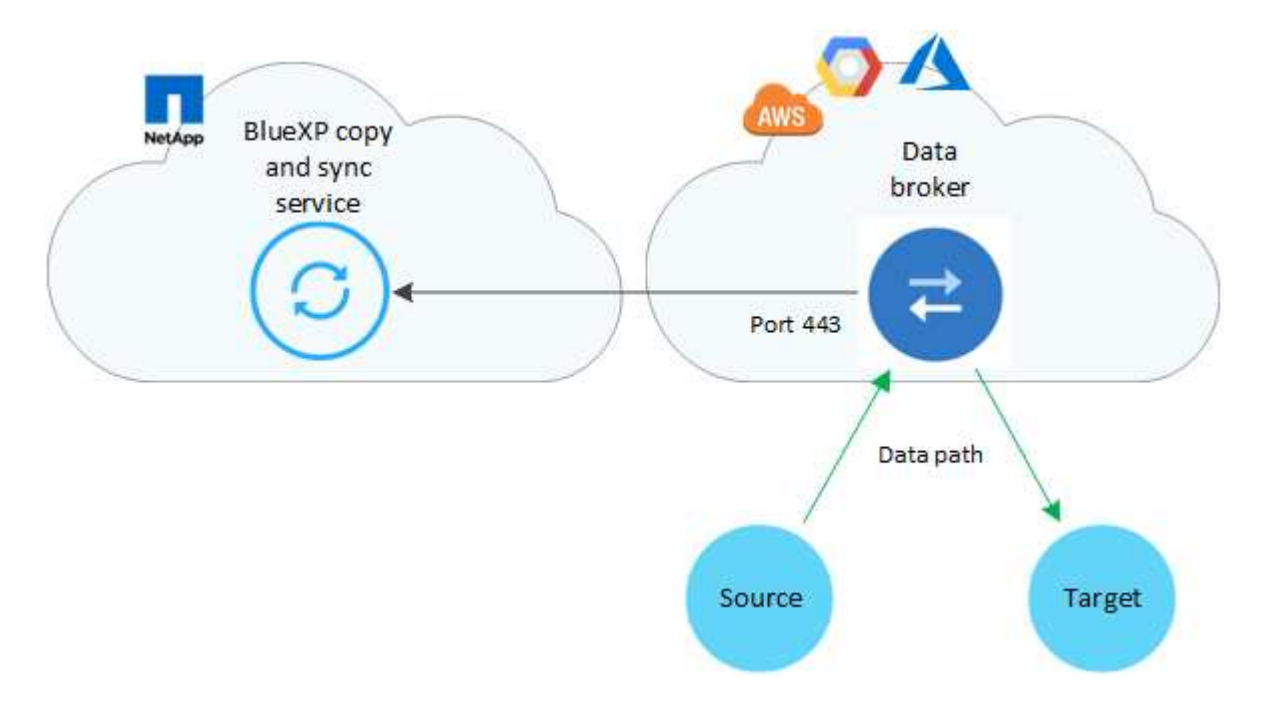

사내 데이터 브로커

다음 이미지는 사내 데이터 센터에서 실행되는 데이터 브로커를 보여줍니다. 다시 한 번 말씀드리지만, 데이터 브로커에 대한 연결이 있는 한 소스 및 타겟이 모든 위치에 있을 수 있습니다.

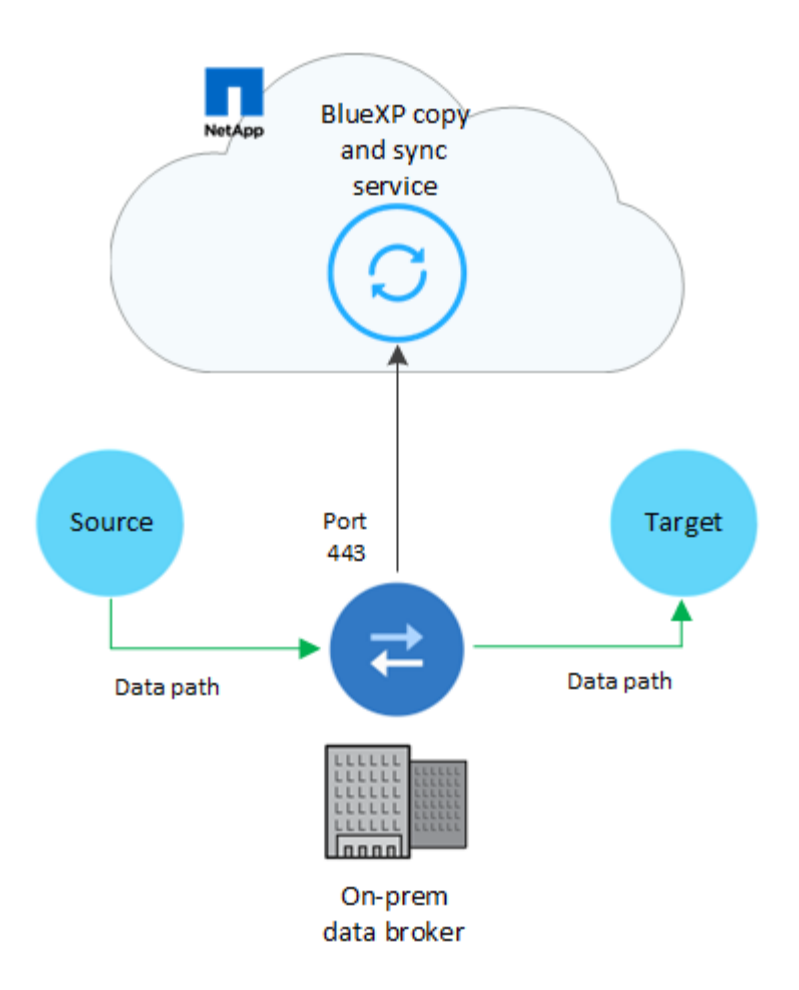

## 네트워킹 요구 사항

• 소스와 타겟이 데이터 브로커 그룹에 네트워크로 연결되어 있어야 합니다.

예를 들어, NFS 서버가 데이터 센터에 있고 데이터 브로커가 AWS에 있는 경우 네트워크에서 VPC로 네트워크 연결(VPN 또는 Direct Connect)이 필요합니다.

- 데이터 브로커는 포트 443을 통해 BlueXP 복사 및 동기화 서비스를 폴링할 수 있도록 아웃바운드 인터넷 연결이 필요합니다.
- 소스, 타겟 및 데이터 브로커가 NTP(Network Time Protocol) 서비스를 사용하도록 구성하는 것이 좋습니다. 세 구성 요소 간의 시간 차이는 5분을 초과해서는 안 됩니다.

## 네트워킹 엔드포인트

NetApp 데이터 브로커는 포트 443을 통한 아웃바운드 인터넷 액세스를 통해 BlueXP 복사 및 동기화 서비스와 통신하고 몇 가지 다른 서비스 및 리포지토리에 액세스해야 합니다. 로컬 웹 브라우저에서도 특정 작업을 수행하려면 끝점에 액세스해야 합니다. 아웃바운드 연결을 제한해야 하는 경우 아웃바운드 트래픽에 대해 방화벽을 구성할 때 다음 엔드포인트 목록을 참조하십시오.

데이터 브로커 엔드포인트

데이터 브로커가 다음 엔드포인트에 연결합니다.

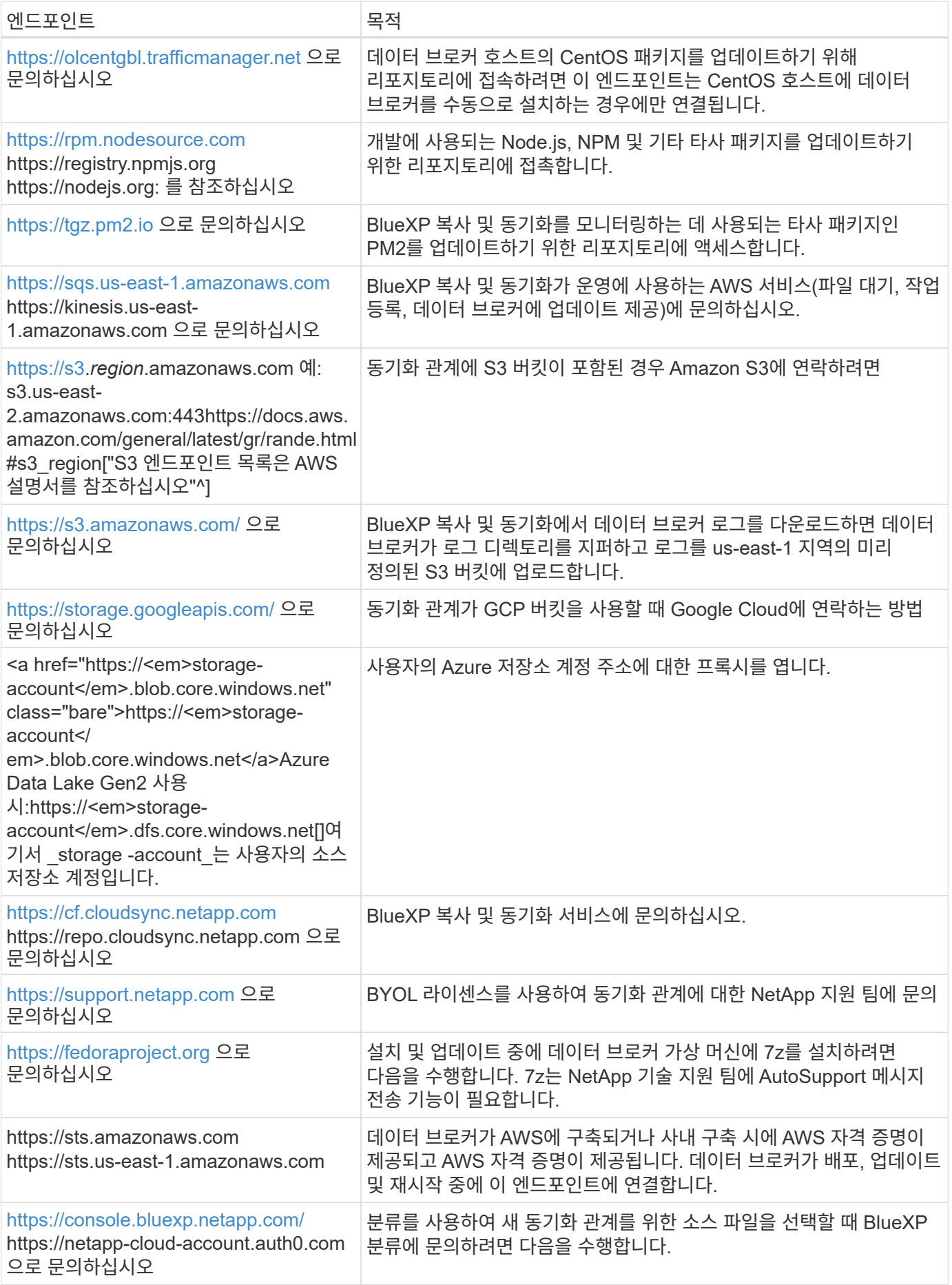

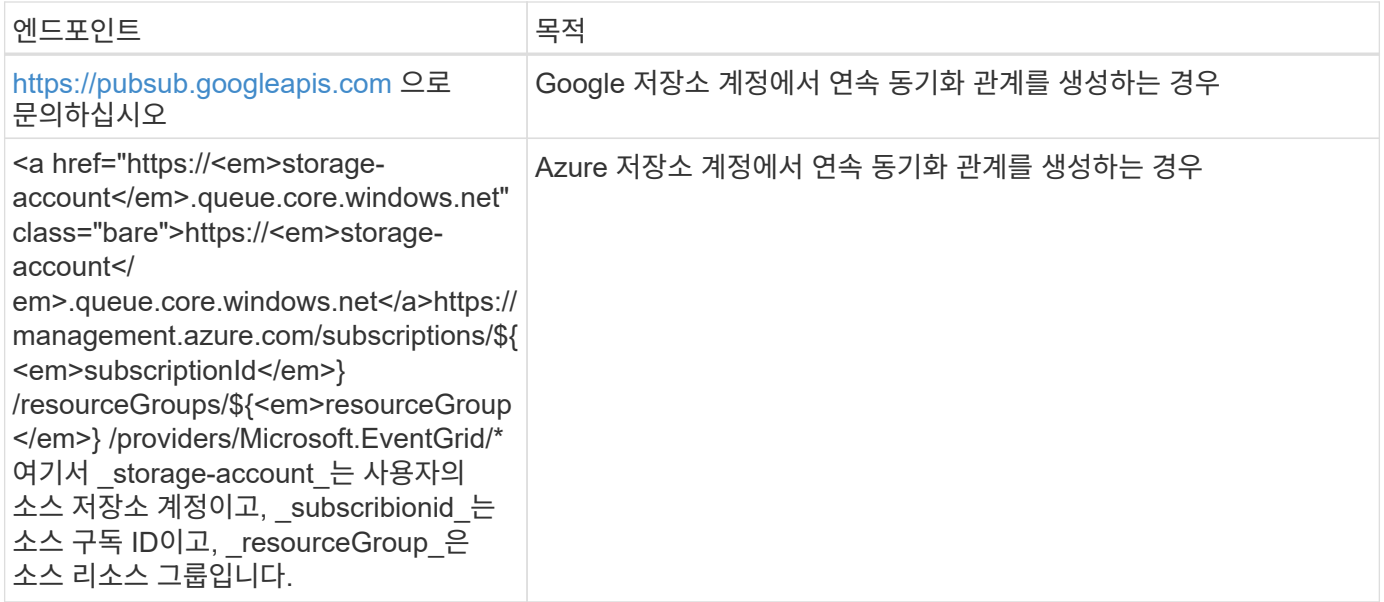

웹 브라우저 끝점

문제 해결을 위해 로그를 다운로드하려면 웹 브라우저에서 다음 끝점에 액세스해야 합니다.

logs.cloudsync.netapp.com:443

## <span id="page-24-0"></span>데이터 브로커를 설치합니다

## <span id="page-24-1"></span>**AWS**에서 새 데이터 브로커 생성

새 데이터 브로커 그룹을 생성하는 경우 Amazon Web Services 를 선택하여 VPC의 새 EC2 인스턴스에 데이터 브로커 소프트웨어를 배포합니다. BlueXP 복사 및 동기화는 설치 과정을 안내합니다. 하지만 설치 준비에 도움이 되도록 이 페이지에서 요구 사항과 단계를 반복합니다.

클라우드 또는 사내에 있는 기존 Linux 호스트에 데이터 브로커를 설치할 수도 있습니다. ["](#page-37-0)[자세한](#page-37-0) [정보](#page-37-0)[".](#page-37-0)

### 지원되는 **AWS** 영역

중국 지역을 제외한 모든 지역이 지원됩니다.

## 루트 권한

데이터 브로커 소프트웨어는 Linux 호스트에서 루트로 자동으로 실행됩니다. 루트 권한으로 실행하는 것은 데이터 브로커 작업에 대한 요구 사항입니다. 예를 들어 공유를 마운트하는 것입니다.

#### 네트워킹 요구 사항

• 데이터 브로커는 포트 443을 통해 BlueXP 복사 및 동기화 서비스를 폴링할 수 있도록 아웃바운드 인터넷 연결이 필요합니다.

BlueXP 복사 및 동기화가 AWS에 데이터 브로커를 배포할 때 필요한 아웃바운드 통신을 가능하게 하는 보안 그룹을 생성합니다. 설치 프로세스 중에 프록시 서버를 사용하도록 데이터 브로커를 구성할 수 있습니다.

아웃바운드 연결을 제한해야 하는 경우 를 참조하십시오 ["](#page-21-0)[데이터](#page-21-0) [브로커가](#page-21-0) [연](#page-21-0)락[하는](#page-21-0) [끝점](#page-21-0) [목록입니다](#page-21-0)[".](#page-21-0)

• 소스, 타겟 및 데이터 브로커가 NTP(Network Time Protocol) 서비스를 사용하도록 구성하는 것이 좋습니다. 세 구성 요소 간의 시간 차이는 5분을 초과해서는 안 됩니다.

**AWS**에서 데이터 브로커를 구축하는 데 필요한 권한입니다

데이터 브로커를 구축하는 데 사용하는 AWS 사용자 계정에 에 포함된 권한이 있어야 합니다 ["NetApp](https://s3.amazonaws.com/metadata.datafabric.io/docs/aws_iam_policy.json)[에서](https://s3.amazonaws.com/metadata.datafabric.io/docs/aws_iam_policy.json) [제공하는](https://s3.amazonaws.com/metadata.datafabric.io/docs/aws_iam_policy.json) 정책[입니다](https://s3.amazonaws.com/metadata.datafabric.io/docs/aws_iam_policy.json)["](https://s3.amazonaws.com/metadata.datafabric.io/docs/aws_iam_policy.json).

 **AWS** 데이터 브로커와 함께 **IAM** 역할을 사용해야 하는 요구 사항

BlueXP 복사 및 동기화가 데이터 브로커를 배포할 때 데이터 브로커 인스턴스에 대해 IAM 역할을 생성합니다. 원할 경우 자체 IAM 역할을 사용하여 데이터 브로커를 배포할 수 있습니다. 조직에 엄격한 보안 정책이 있는 경우 이 옵션을 사용할 수 있습니다.

IAM 역할은 다음 요구 사항을 충족해야 합니다.

- IAM 역할을 신뢰할 수 있는 엔터티로 사용하려면 EC2 서비스가 허용되어야 합니다.
- ["](https://docs.netapp.com/ko-kr/bluexp-copy-sync/media/aws_iam_policy_data_broker.json)[이](https://docs.netapp.com/ko-kr/bluexp-copy-sync/media/aws_iam_policy_data_broker.json) [JSON](https://docs.netapp.com/ko-kr/bluexp-copy-sync/media/aws_iam_policy_data_broker.json) [파일에](https://docs.netapp.com/ko-kr/bluexp-copy-sync/media/aws_iam_policy_data_broker.json) [정의된](https://docs.netapp.com/ko-kr/bluexp-copy-sync/media/aws_iam_policy_data_broker.json) [권](https://docs.netapp.com/ko-kr/bluexp-copy-sync/media/aws_iam_policy_data_broker.json)한["](https://docs.netapp.com/ko-kr/bluexp-copy-sync/media/aws_iam_policy_data_broker.json) 데이터 브로커가 올바르게 작동할 수 있도록 IAM 역할에 연결해야 합니다.

데이터 브로커를 배포할 때 IAM 역할을 지정하려면 아래 단계를 따르십시오.

데이터 브로커 생성

새로운 데이터 브로커를 생성하는 방법은 몇 가지가 있습니다. 다음 단계에서는 동기화 관계를 생성할 때 AWS에서 데이터 브로커를 설치하는 방법을 설명합니다.

단계

1. 새 동기화 만들기 \* 를 선택합니다.

2. 동기화 관계 정의 \* 페이지에서 소스 및 대상을 선택하고 \* 계속 \* 을 선택합니다.

데이터 브로커 그룹 \* 페이지가 나타날 때까지 단계를 완료합니다.

3. 데이터 브로커 그룹 \* 페이지에서 \* 데이터 브로커 \* 를 선택한 다음 \* Amazon Web Services \* 를 선택합니다.

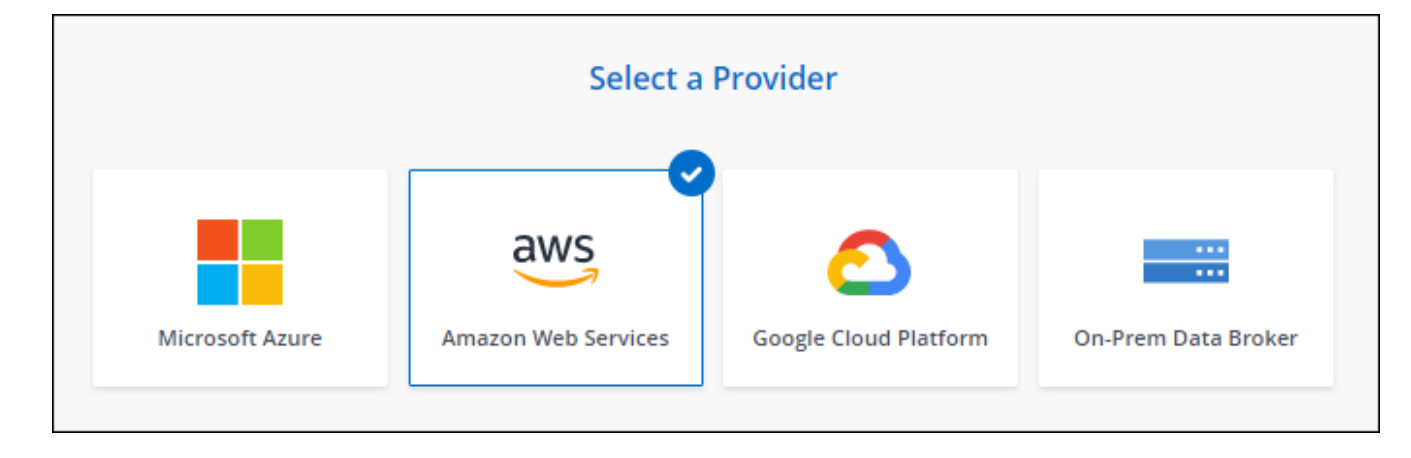

- 4. 데이터 브로커의 이름을 입력하고 \* Continue \* 를 선택합니다.
- 5. AWS 액세스 키를 입력하여 BlueXP 복사 및 동기화를 통해 AWS에서 데이터 브로커를 생성할 수 있습니다.

키는 다른 용도로 저장되거나 사용되지 않습니다.

액세스 키를 제공하지 않으려면 페이지 하단의 링크를 선택하여 CloudFormation 템플릿을 대신 사용합니다. 이 옵션을 사용할 경우 AWS에 직접 로그인하므로 자격 증명을 제공할 필요가 없습니다.

다음 비디오에서는 CloudFormation 템플릿을 사용하여 데이터 브로커 인스턴스를 시작하는 방법을 설명합니다.

- ► [https://docs.netapp.com/ko-kr/bluexp-copy-sync//media/video\\_cloud\\_sync.mp4](https://docs.netapp.com/ko-kr/bluexp-copy-sync//media/video_cloud_sync.mp4) *(video)*
- 6. AWS 액세스 키를 입력한 경우, 인스턴스에 대한 위치를 선택하고 키 쌍을 선택하고, 공용 IP 주소를 활성화할지 여부를 선택하고, 기존 IAM 역할을 선택하거나, 필드를 비워 두면 BlueXP 복사 및 동기화에서 역할을 생성할 수 있습니다. KMS 키를 사용하여 데이터 브로커를 암호화할 수도 있습니다.

IAM 역할을 직접 선택할 경우 필요한 권한을 제공해야 합니다.

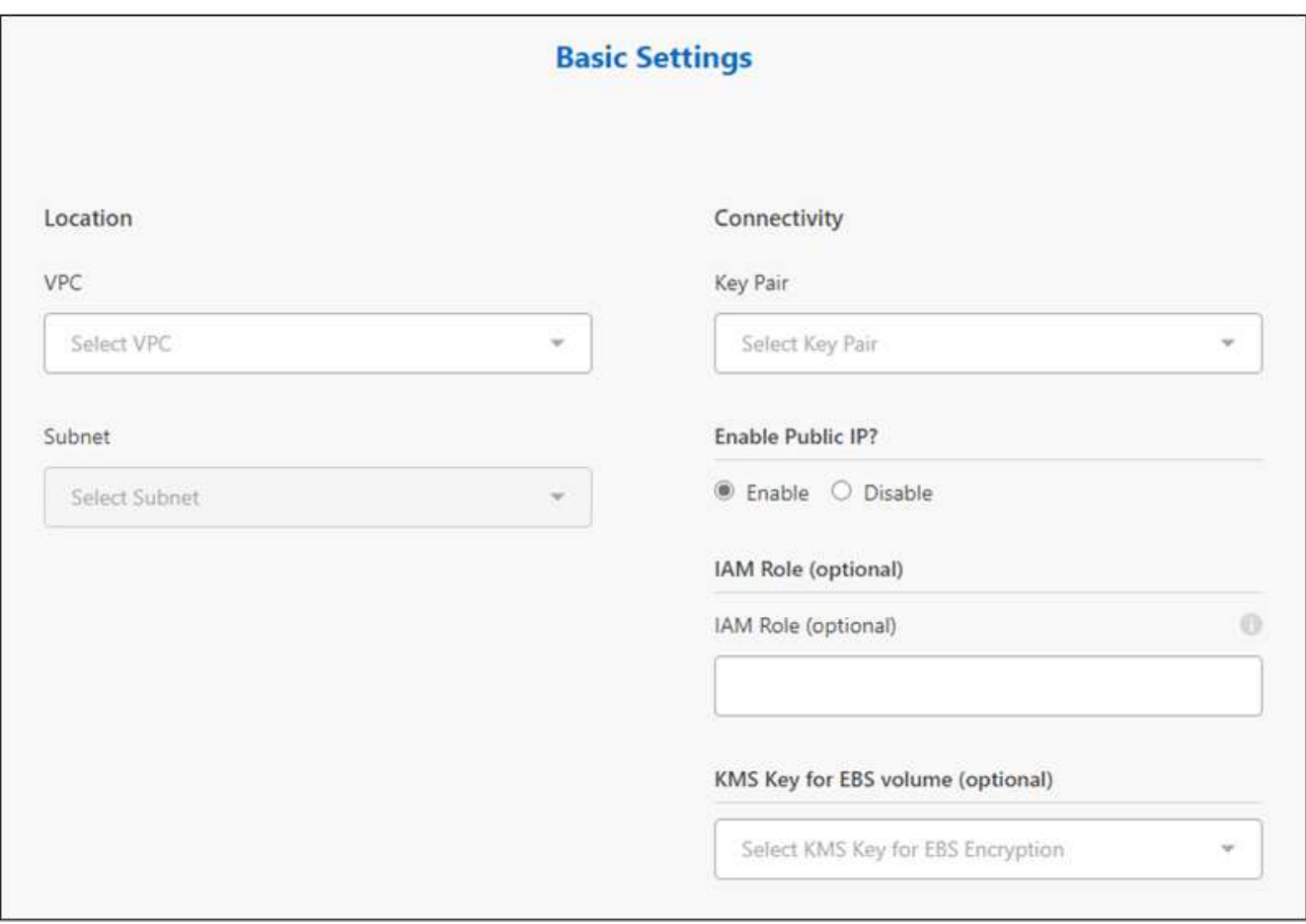

7. VPC의 인터넷 액세스에 프록시가 필요한 경우 프록시 구성을 지정합니다.

8. 데이터 브로커를 사용할 수 있게 되면 BlueXP 복사 및 동기화에서 \* 계속 \* 을 선택합니다.

다음 이미지는 AWS에 성공적으로 구축된 인스턴스를 보여줍니다.

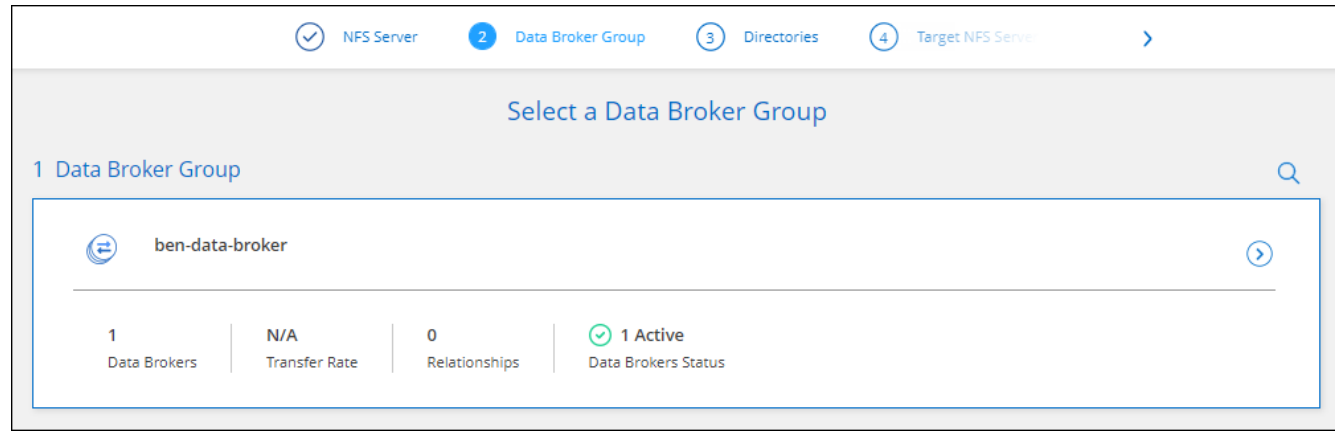

9. 마법사의 페이지를 완료하여 새 동기화 관계를 생성합니다.

결과

AWS에 데이터 브로커를 구축하고 새로운 동기화 관계를 생성했습니다. 이 데이터 브로커 그룹을 추가 동기화 관계에 사용할 수 있습니다.

데이터 브로커 인스턴스에 대한 세부 정보

BlueXP 복사 및 동기화는 다음 구성을 사용하여 AWS에서 데이터 브로커를 생성합니다.

**Node.js** 호환성

v21.2.0

인스턴스 유형

m5n.xlarge(m5n.xlarge)(해당 지역에서 사용할 수 있는 경우), 그렇지 않은 경우 m5.xlarge

## **vCPU**

4

## **RAM**

16GB

운영 체제

Amazon Linux 2023

디스크 크기 및 유형입니다

10GB GP2 SSD

## <span id="page-27-0"></span>**Azure**에서 새 데이터 브로커 생성

새 데이터 브로커 그룹을 생성할 때 Microsoft Azure를 선택하여 VNET의 새 가상 머신에 데이터 브로커 소프트웨어를 배포합니다. BlueXP 복사 및 동기화는 설치 과정을 안내합니다. 하지만 설치 준비에 도움이 되도록 이 페이지에서 요구 사항과 단계를 반복합니다.

클라우드 또는 사내에 있는 기존 Linux 호스트에 데이터 브로커를 설치할 수도 있습니다. ["](#page-37-0)[자세한](#page-37-0) [정보](#page-37-0)[".](#page-37-0)

중국, 미국 정부 및 미국 국방부 지역을 제외한 모든 지역이 지원됩니다.

#### 루트 권한

데이터 브로커 소프트웨어는 Linux 호스트에서 루트로 자동으로 실행됩니다. 루트 권한으로 실행하는 것은 데이터 브로커 작업에 대한 요구 사항입니다. 예를 들어 공유를 마운트하는 것입니다.

네트워킹 요구 사항

• 데이터 브로커는 포트 443을 통해 BlueXP 복사 및 동기화 서비스를 폴링할 수 있도록 아웃바운드 인터넷 연결이 필요합니다.

BlueXP 복사 및 동기화가 Azure에 데이터 브로커를 배포할 때 필요한 아웃바운드 통신을 가능하게 하는 보안 그룹을 생성합니다.

아웃바운드 연결을 제한해야 하는 경우 를 참조하십시오 ["](#page-21-0)[데이터](#page-21-0) [브로커가](#page-21-0) [연](#page-21-0)락[하는](#page-21-0) [끝점](#page-21-0) [목록입니다](#page-21-0)[".](#page-21-0)

• 소스, 타겟 및 데이터 브로커가 NTP(Network Time Protocol) 서비스를 사용하도록 구성하는 것이 좋습니다. 세 구성 요소 간의 시간 차이는 5분을 초과해서는 안 됩니다.

**Azure**에서 데이터 브로커를 배포하는 데 필요한 권한입니다

데이터 브로커를 배포하는 데 사용하는 Azure 사용자 계정에 다음과 같은 권한이 있는지 확인합니다.

```
{
      "Name": "Azure Data Broker",
      "Actions": [
                      "Microsoft.Resources/subscriptions/read",
"Microsoft.Resources/deployments/operationstatuses/read",
                       "Microsoft.Resources/subscriptions/locations/read",
                    "Microsoft.Network/networkInterfaces/read",
                     "Microsoft.Network/virtualNetworks/subnets/read",
"Microsoft.Resources/subscriptions/resourceGroups/write",
"Microsoft.Resources/subscriptions/resourceGroups/delete",
                      "Microsoft.Resources/deployments/write",
                       "Microsoft.Resources/deployments/validate/action",
"Microsoft.Resources/deployments/operationStatuses/read",
                      "Microsoft.Resources/deployments/cancel/action",
                     "Microsoft.Compute/virtualMachines/read",
                       "Microsoft.Compute/virtualMachines/delete",
                      "Microsoft.Compute/disks/delete",
                     "Microsoft.Network/networkInterfaces/delete",
                      "Microsoft.Network/publicIPAddresses/delete",
```
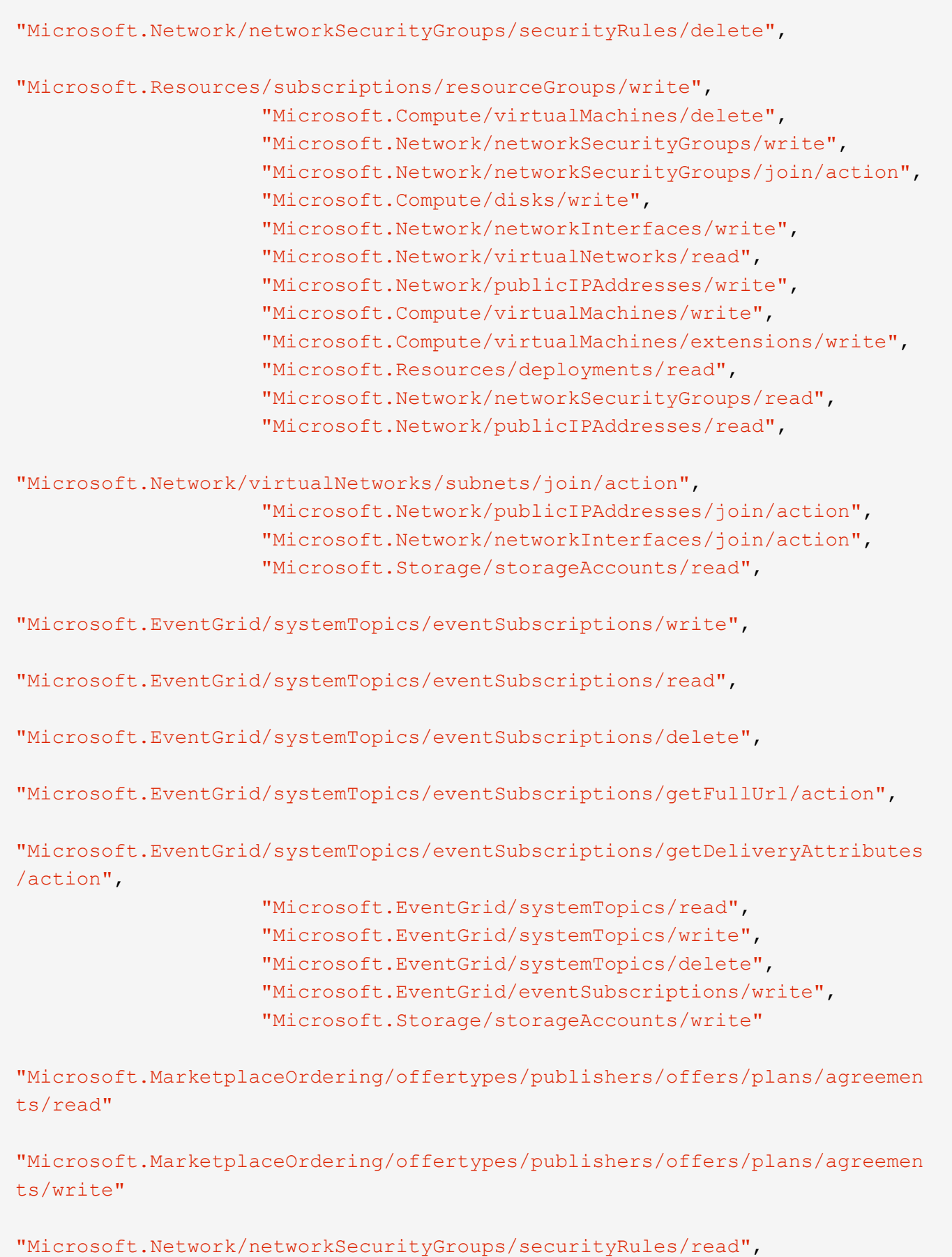

"Microsoft.Network/networkSecurityGroups/read",

```
\frac{1}{\sqrt{2}}  "NotActions": [],
  "AssignableScopes": [],
  "Description": "Azure Data Broker",
  "IsCustom": "true"
```
참고:

}

- 1. 다음 권한은 를 사용하도록 설정할 경우에만 필요합니다 ["](https://docs.netapp.com/us-en/bluexp-copy-sync/task-creating-relationships.html#settings)[연속](https://docs.netapp.com/us-en/bluexp-copy-sync/task-creating-relationships.html#settings) [동기화](https://docs.netapp.com/us-en/bluexp-copy-sync/task-creating-relationships.html#settings) [설정](https://docs.netapp.com/us-en/bluexp-copy-sync/task-creating-relationships.html#settings)["](https://docs.netapp.com/us-en/bluexp-copy-sync/task-creating-relationships.html#settings) Azure에서 다른 클라우드 저장소 위치로의 동기화 관계:
	- 'Microsoft.Storage/storageAccounts/read',
	- 'Microsoft.EventGrid/systemTopics/eventSubscriptions/write',
	- 'Microsoft.EventGrid/systemTopics/eventSubscriptions/read',
	- 'Microsoft.EventGrid/systemTopics/eventSubscriptions/delete',
	- 'Microsoft.EventGrid/systemTopics/eventSubscriptions/getFullUrl/action',
	- 'Microsoft.EventGrid/systemTopics/eventSubscriptions/getDeliveryAttributes/action',
	- 'Microsoft.EventGrid/systemTopics/read',
	- 'Microsoft.EventGrid/systemTopics/write',
	- 'Microsoft.EventGrid/systemTopics/delete',
	- 'Microsoft.EventGrid/eventSubscriptions/write',
	- 'Microsoft.Storage/storageAccounts/write'(Microsoft/스토리지/스토리지 계정/쓰기)

또한 Azure에서 Continuous Sync를 구현하려는 경우 할당 가능한 범위를 구독 범위 및 \* NOT \* 리소스 그룹 범위로 설정해야 합니다.

2. 다음 권한은 데이터 브로커 생성을 위해 자체 보안을 선택할 경우에만 필요합니다.

◦ "Microsoft.Network/networkSecurityGroups/securityRules/read" 참조하십시오

◦ "Microsoft.Network/networkSecurityGroups/read" 참조하십시오

#### 인증 방법

데이터 브로커를 구축할 때는 가상 머신의 인증 방법, 즉 암호 또는 SSH 공개-개인 키 쌍을 선택해야 합니다.

키 쌍 생성에 대한 도움말은 을 참조하십시오 ["Azure](https://docs.microsoft.com/en-us/azure/virtual-machines/linux/mac-create-ssh-keys) [설명서](https://docs.microsoft.com/en-us/azure/virtual-machines/linux/mac-create-ssh-keys)[: Azure](https://docs.microsoft.com/en-us/azure/virtual-machines/linux/mac-create-ssh-keys)[에서](https://docs.microsoft.com/en-us/azure/virtual-machines/linux/mac-create-ssh-keys) [Linux VM](https://docs.microsoft.com/en-us/azure/virtual-machines/linux/mac-create-ssh-keys)[용](https://docs.microsoft.com/en-us/azure/virtual-machines/linux/mac-create-ssh-keys) [SSH](https://docs.microsoft.com/en-us/azure/virtual-machines/linux/mac-create-ssh-keys) [공개](https://docs.microsoft.com/en-us/azure/virtual-machines/linux/mac-create-ssh-keys)[-](https://docs.microsoft.com/en-us/azure/virtual-machines/linux/mac-create-ssh-keys)[개인](https://docs.microsoft.com/en-us/azure/virtual-machines/linux/mac-create-ssh-keys) [키](https://docs.microsoft.com/en-us/azure/virtual-machines/linux/mac-create-ssh-keys) [쌍](https://docs.microsoft.com/en-us/azure/virtual-machines/linux/mac-create-ssh-keys)[을](https://docs.microsoft.com/en-us/azure/virtual-machines/linux/mac-create-ssh-keys) [생성하고](https://docs.microsoft.com/en-us/azure/virtual-machines/linux/mac-create-ssh-keys) [사용합니다](https://docs.microsoft.com/en-us/azure/virtual-machines/linux/mac-create-ssh-keys)["](https://docs.microsoft.com/en-us/azure/virtual-machines/linux/mac-create-ssh-keys).

#### 데이터 브로커 생성

새로운 데이터 브로커를 생성하는 방법은 몇 가지가 있습니다. 다음 단계에서는 동기화 관계를 만들 때 Azure에서 데이터 브로커를 설치하는 방법을 설명합니다.

#### 단계

1. 새 동기화 만들기 \* 를 선택합니다.

2. 동기화 관계 정의 \* 페이지에서 소스 및 대상을 선택하고 \* 계속 \* 을 선택합니다.

데이터 브로커 그룹 \* 페이지가 나타날 때까지 단계를 완료합니다.

3. 데이터 브로커 그룹 \* 페이지에서 \* 데이터 브로커 \* 를 선택한 다음 \* Microsoft Azure \* 를 선택합니다.

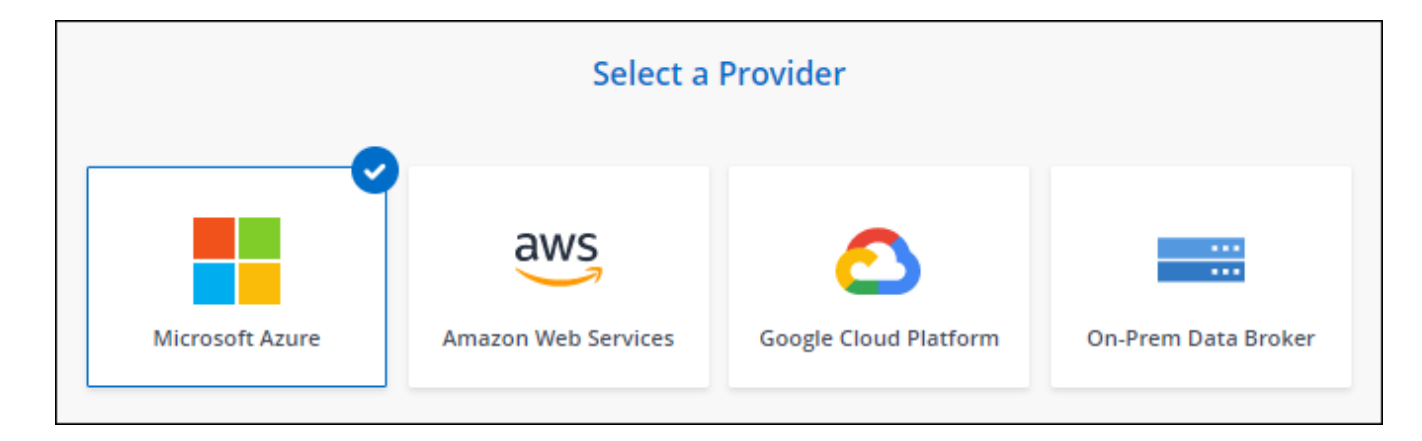

- 4. 데이터 브로커의 이름을 입력하고 \* Continue \* 를 선택합니다.
- 5. 메시지가 표시되면 Microsoft 계정에 로그인합니다. 메시지가 표시되지 않으면 \* Azure에 로그인 \* 을 선택합니다.

이 양식은 Microsoft에서 소유하고 호스팅됩니다. 자격 증명이 NetApp에 제공되지 않습니다.

6. 데이터 브로커의 위치를 선택하고 가상 시스템에 대한 기본 세부 정보를 입력합니다.

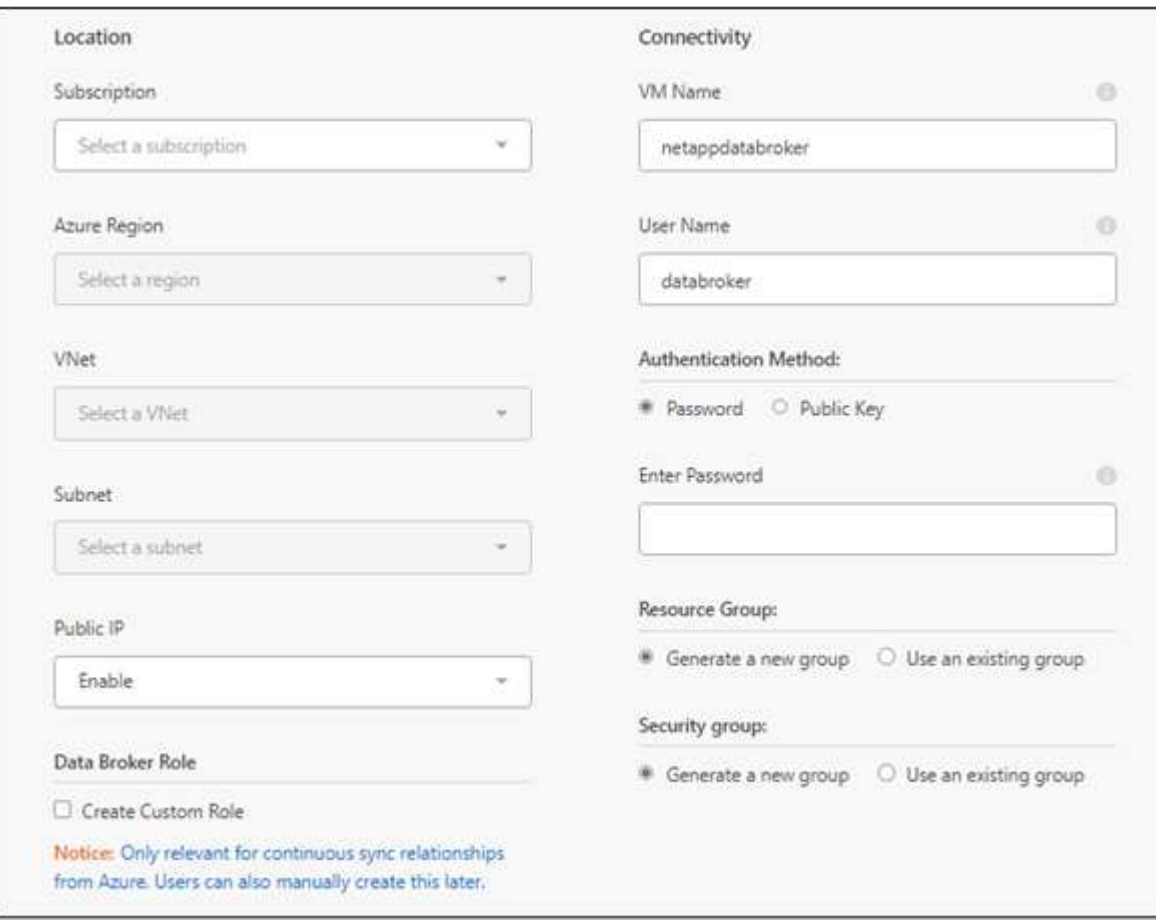

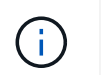

연속 동기화 관계를 구현하려는 경우 데이터 브로커에 사용자 지정 역할을 할당해야 합니다. 브로커가 생성된 후 수동으로 이 작업을 수행할 수도 있습니다.

- 7. VNET에서 인터넷 액세스에 프록시가 필요한 경우 프록시 구성을 지정합니다.
- 8. Continue \* 를 선택합니다. 데이터 브로커에 S3 권한을 추가하려면 AWS 액세스 및 비밀 키를 입력합니다.
- 9. Continue \* 를 선택하고 배포가 완료될 때까지 페이지를 열어 둡니다.

이 프로세스는 최대 7분 정도 소요될 수 있습니다.

- 10. BlueXP 복사 및 동기화에서 데이터 브로커가 사용 가능해지면 \* 계속 \* 을 선택합니다.
- 11. 마법사의 페이지를 완료하여 새 동기화 관계를 생성합니다.

결과

Azure에서 데이터 브로커를 구축하고 새로운 동기화 관계를 생성했습니다. 이 데이터 브로커를 추가 동기화 관계에 사용할 수 있습니다.

관리자 동의가 필요하다는 메시지를 받았습니까**?**

BlueXP 복사 및 동기화에 사용자 대신 조직의 리소스에 액세스할 수 있는 권한이 필요하므로 Microsoft에서 관리자 승인이 필요하다고 알리는 경우 다음 두 가지 옵션을 사용할 수 있습니다.

1. AD 관리자에게 다음 권한을 제공하도록 요청하십시오.

Azure에서 \* 관리 센터 > Azure AD > 사용자 및 그룹 > 사용자 설정 \* 으로 이동하여 \* 사용자가 회사 데이터에 액세스하는 앱에 대신 \* 사용자 동의를 할 수 있습니다 \*.

2. AD 관리자에게 다음 URL(관리자 동의 엔드포인트)을 사용하여 \* CloudSync-AzureDataBrokerCreator \* 에 대해 사용자 대신 동의하도록 요청하십시오.

https://login.microsoftonline.com/{FILL 여기서 귀하의 테넌트 ID} /v2.0/adminConsent?client\_id=8ee4ca3a-bafa-4831-97cc-5a38923cab85 & redirect\_Uri=https://cloudsync.netapp.com&scope=https://management.azure.com/user\_impersonati onhttps://graph.microsoft.com/User.Read

URL에 표시된 것처럼 앱 URL은 https://cloudsync.netapp.com 이고 응용 프로그램 클라이언트 ID는 8ee4ca3a-bafa-4831-97cc-5a38923cab85입니다.

데이터 브로커 **VM**에 대한 세부 정보

BlueXP 복사 및 동기화는 다음 구성을 사용하여 Azure에서 데이터 브로커를 생성합니다.

**Node.js** 호환성 v21.2.0

**VM** 유형입니다

표준 DS4 v2

## **vCPU**

8

## **RAM**

28GB

## 운영 체제 Rocky Linux 9.0

디스크 크기 및 유형입니다 64GB 프리미엄 SSD

## <span id="page-33-0"></span>**Google Cloud**에서 새로운 데이터 브로커 생성

새 데이터 브로커 그룹을 생성하는 경우 Google Cloud Platform 을 선택하여 Google Cloud VPC의 새 가상 머신 인스턴스에 데이터 브로커 소프트웨어를 배포합니다. BlueXP 복사 및 동기화는 설치 과정을 안내합니다. 하지만 설치 준비에 도움이 되도록 이 페이지에서 요구 사항과 단계를 반복합니다.

클라우드 또는 사내에 있는 기존 Linux 호스트에 데이터 브로커를 설치할 수도 있습니다. ["](#page-37-0)[자세한](#page-37-0) [정보](#page-37-0)[".](#page-37-0)

지원되는 **Google Cloud** 지역

모든 지역이 지원됩니다.

## 루트 권한

데이터 브로커 소프트웨어는 Linux 호스트에서 루트로 자동으로 실행됩니다. 루트 권한으로 실행하는 것은 데이터 브로커 작업에 대한 요구 사항입니다. 예를 들어 공유를 마운트하는 것입니다.

네트워킹 요구 사항

• 데이터 브로커는 포트 443을 통해 BlueXP 복사 및 동기화 서비스를 폴링할 수 있도록 아웃바운드 인터넷 연결이 필요합니다.

BlueXP 복사 및 동기화가 Google Cloud에 데이터 브로커를 배포할 때 필요한 아웃바운드 통신을 가능하게 하는 보안 그룹을 생성합니다.

아웃바운드 연결을 제한해야 하는 경우 를 참조하십시오 ["](#page-21-0)[데이터](#page-21-0) [브로커가](#page-21-0) [연](#page-21-0)락[하는](#page-21-0) [끝점](#page-21-0) [목록입니다](#page-21-0)[".](#page-21-0)

• 소스, 타겟 및 데이터 브로커가 NTP(Network Time Protocol) 서비스를 사용하도록 구성하는 것이 좋습니다. 세 구성 요소 간의 시간 차이는 5분을 초과해서는 안 됩니다.

**Google Cloud**에서 데이터 브로커를 배포하는 데 필요한 권한입니다

데이터 브로커를 배포하는 Google Cloud 사용자에게 다음과 같은 권한이 있는지 확인합니다.

- compute.networks.list
- compute.regions.list
- deploymentmanager.deployments.create
- deploymentmanager.deployments.delete
- deploymentmanager.operations.get
- iam.serviceAccounts.list

## <span id="page-34-0"></span>서비스 계정에 필요한 권한입니다

데이터 브로커를 배포할 때 다음과 같은 권한이 있는 서비스 계정을 선택해야 합니다.

- logging.logEntries.create
- resourcemanager.projects.get
- storage.buckets.get
- storage.buckets.list
- storage.objects.create
- storage.objects.delete
- storage.objects.get
- storage.objects.getIamPolicy
- storage.objects.list
- storage.objects.setIamPolicy
- storage.objects.update
- iam.serviceAccounts.signJwt
- pubsub.subscriptions.consume
- pubsub.subscriptions.create
- pubsub.subscriptions.delete
- pubsub.subscriptions.list
- pubsub.topics.attachSubscription
- pubsub.topics.create
- pubsub.topics.delete
- pubsub.topics.list
- pubsub.topics.setIamPolicy
- storage.buckets.update
- cloudkms.cryptoKeys.list
- cloudkms.keyRings.list

## 참고:

- 1. "iam.serviceAccounts.signJwt" 권한은 외부 HashashCorp 볼트를 사용하도록 데이터 브로커를 설정할 계획에만 필요합니다.
- 2. "pubsub. \* " 및 "storage.pubket.update" 권한은 Google Cloud Storage에서 다른 클라우드 저장소 위치로 동기화 관계에 대해 연속 동기화 설정을 사용하려는 경우에만 필요합니다. ["](https://docs.netapp.com/ko-kr/bluexp-copy-sync/task-creating-relationships.html#settings)[연속](https://docs.netapp.com/ko-kr/bluexp-copy-sync/task-creating-relationships.html#settings) [동기화](https://docs.netapp.com/ko-kr/bluexp-copy-sync/task-creating-relationships.html#settings) [옵션에](https://docs.netapp.com/ko-kr/bluexp-copy-sync/task-creating-relationships.html#settings) [대해](https://docs.netapp.com/ko-kr/bluexp-copy-sync/task-creating-relationships.html#settings) [자세히](https://docs.netapp.com/ko-kr/bluexp-copy-sync/task-creating-relationships.html#settings) [알아보십시오](https://docs.netapp.com/ko-kr/bluexp-copy-sync/task-creating-relationships.html#settings)[".](https://docs.netapp.com/ko-kr/bluexp-copy-sync/task-creating-relationships.html#settings)
- 3. "cloudkms.cryptoKeys.list" 및 "cloudkms.keyRings.list" 권한은 대상 Google Cloud Storage 버킷에서 고객

관리 KMS 키를 사용할 계획인 경우에만 필요합니다.

데이터 브로커 생성

새로운 데이터 브로커를 생성하는 방법은 몇 가지가 있습니다. 다음 단계에서는 동기화 관계를 생성할 때 Google Cloud에 데이터 브로커를 설치하는 방법을 설명합니다.

단계

- 1. 새 동기화 만들기 \* 를 선택합니다.
- 2. 동기화 관계 정의 \* 페이지에서 소스 및 대상을 선택하고 \* 계속 \* 을 선택합니다.

데이터 브로커 그룹 \* 페이지가 나타날 때까지 단계를 완료합니다.

3. 데이터 브로커 그룹 \* 페이지에서 \* 데이터 브로커 \* 를 선택한 다음 \* Google Cloud Platform \* 을 선택합니다.

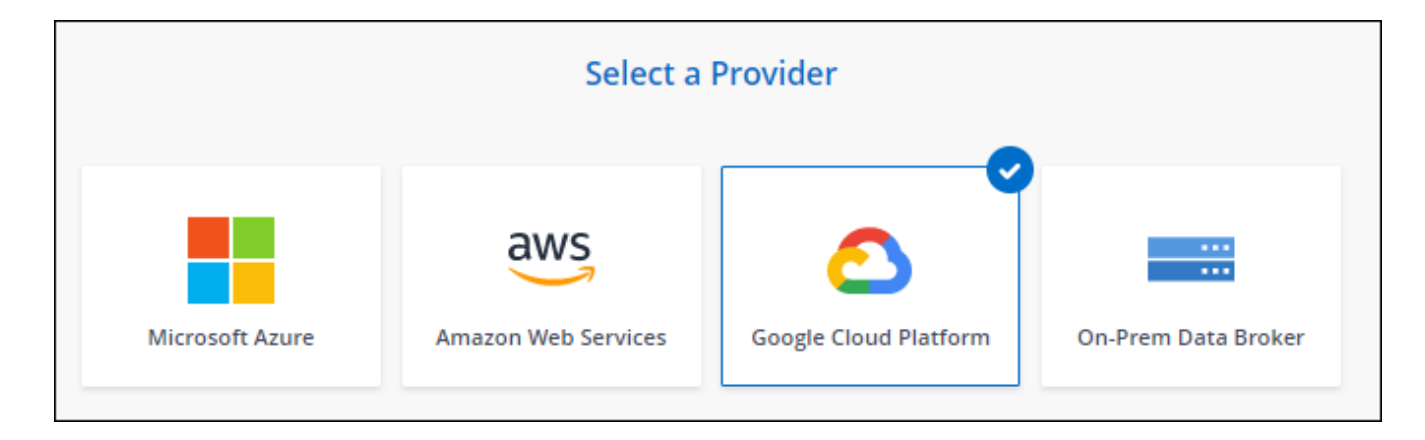

- 4. 데이터 브로커의 이름을 입력하고 \* Continue \* 를 선택합니다.
- 5. 메시지가 표시되면 Google 계정으로 로그인합니다.

이 양식은 Google에서 소유하고 호스팅됩니다. 자격 증명이 NetApp에 제공되지 않습니다.

6. 프로젝트 및 서비스 계정을 선택한 다음 공용 IP 주소 활성화 또는 비활성화 여부를 포함하여 데이터 브로커의 위치를 선택합니다.

공용 IP 주소를 사용하지 않는 경우 다음 단계에서 프록시 서버를 정의해야 합니다.

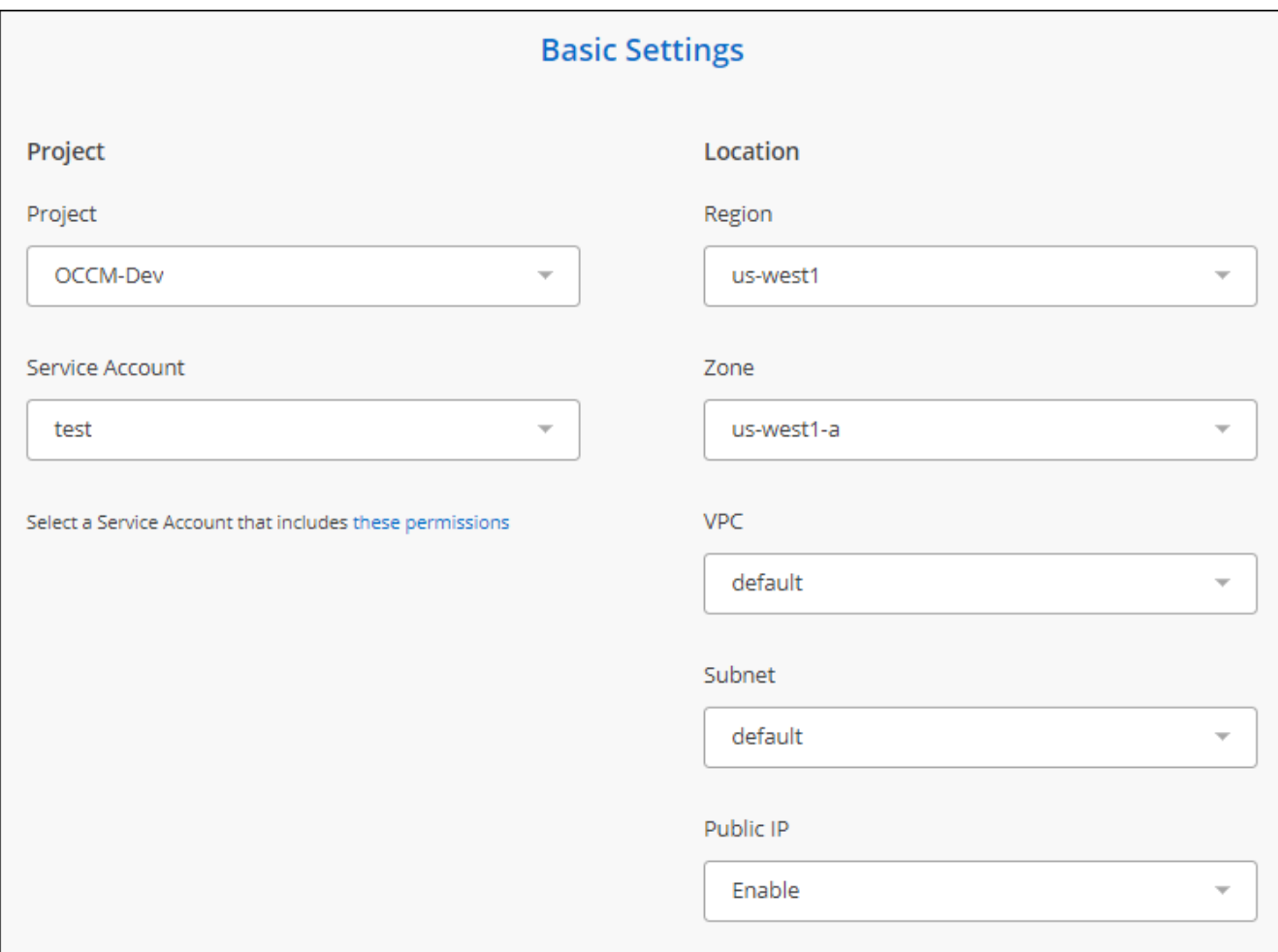

7. VPC의 인터넷 액세스에 프록시가 필요한 경우 프록시 구성을 지정합니다.

인터넷 액세스에 프록시가 필요한 경우 프록시는 Google Cloud에 있어야 하며 데이터 브로커와 동일한 서비스 계정을 사용해야 합니다.

8. 데이터 브로커를 사용할 수 있게 되면 BlueXP 복사 및 동기화에서 \* 계속 \* 을 선택합니다.

인스턴스를 구축하는 데 약 5~10분이 소요됩니다. BlueXP 복사 및 동기화 서비스에서 진행 상황을 모니터링할 수 있으며, 인스턴스를 사용할 수 있을 때 자동으로 새로 고쳐집니다.

9. 마법사의 페이지를 완료하여 새 동기화 관계를 생성합니다.

결과

Google Cloud에 데이터 브로커를 구축하고 새로운 동기화 관계를 구축했습니다. 이 데이터 브로커를 추가 동기화 관계에 사용할 수 있습니다.

다른 **Google Cloud** 프로젝트에 버킷을 사용할 수 있는 권한 제공

동기화 관계를 생성하고 Google Cloud Storage를 소스 또는 타겟으로 선택할 때 BlueXP 복사 및 동기화를 통해 데이터 브로커의 서비스 계정에 사용할 수 있는 사용 권한이 있는 버킷 중에서 선택할 수 있습니다. 기본적으로 여기에는 데이터 브로커 서비스 계정과 Same PROJECT 에 있는 버킷이 포함됩니다. 그러나 필요한 권한을 제공하는 경우 \_other\_projects 에서 버킷을 선택할 수 있습니다.

1. Google Cloud Platform 콘솔을 열고 클라우드 스토리지 서비스를 로드합니다.

2. 동기화 관계에서 소스 또는 타겟으로 사용할 버킷의 이름을 선택합니다.

3. 사용 권한 \* 을 선택합니다.

4. 추가 \* 를 선택합니다.

- 5. 데이터 브로커의 서비스 계정 이름을 입력합니다.
- 6. 에서 제공하는 역할을 선택합니다 [위와](#page-34-0) [동일한](#page-34-0) [권](#page-34-0)한.

7. 저장 \* 을 선택합니다.

#### 결과

동기화 관계를 설정하면 이제 해당 버킷을 동기화 관계의 소스 또는 타겟으로 선택할 수 있습니다.

데이터 브로커 **VM** 인스턴스에 대한 세부 정보

BlueXP 복사 및 동기화는 다음 구성을 사용하여 Google Cloud에서 데이터 브로커를 생성합니다.

#### **Node.js** 호환성

v21.2.0

#### 기계 유형

N2-표준-4

#### **vCPU**

4

## **RAM**

15GB

### 운영 체제

Rocky Linux 9.0

디스크 크기 및 유형입니다

20GB HDD PD 표준

## <span id="page-37-0"></span>**Linux** 호스트에 데이터 브로커 설치

새 데이터 브로커 그룹을 생성할 때 사내 Linux 호스트 또는 클라우드의 기존 Linux 호스트에 데이터 브로커 소프트웨어를 설치하려면 온프레미스 데이터 브로커 옵션을 선택합니다. BlueXP 복사 및 동기화는 설치 과정을 안내합니다. 하지만 설치 준비에 도움이 되도록 이 페이지에서 요구 사항과 단계를 반복합니다.

#### **Linux** 호스트 요구 사항

- \* Node.js 호환성 \*: v21.2.0
- \* 운영 체제 \*:
	- CentOS 8.0 및 8.5

CentOS 스트림은 지원되지 않습니다.

- Red Hat Enterprise Linux 8.5, 8.8 및 8.9
- 록키 리눅스 9
- Ubuntu 서버 20.04 LTS
- SUSE Linux Enterprise Server 15 SP1

데이터 브로커를 설치하기 전에 호스트에서 'yum update' 명령을 실행해야 합니다.

Red Hat Enterprise Linux 시스템은 Red Hat 서브스크립션 관리 에 등록되어 있어야 합니다. 등록되지 않은 경우, 시스템은 설치 중에 필요한 타사 소프트웨어를 업데이트하기 위해 리포지토리에 액세스할 수 없습니다.

- RAM \*: 16GB
- \* CPU \*: 4코어
- \* 여유 디스크 공간 \*: 10GB
- \* SELinux \*: 을 사용하지 않는 것이 좋습니다 ["SELinux"](https://selinuxproject.org/) 호스트.

SELinux는 데이터 브로커 소프트웨어 업데이트를 차단하는 정책을 적용하고 데이터 브로커가 정상 작동에 필요한 엔드포인트에 접속하는 것을 차단할 수 있습니다.

## 루트 권한

데이터 브로커 소프트웨어는 Linux 호스트에서 루트로 자동으로 실행됩니다. 루트 권한으로 실행하는 것은 데이터 브로커 작업에 대한 요구 사항입니다. 예를 들어 공유를 마운트하는 것입니다.

네트워킹 요구 사항

- Linux 호스트에 소스와 타겟에 대한 접속이 있어야 합니다.
- 파일 서버는 Linux 호스트가 내보내기에 액세스할 수 있도록 허용해야 합니다.
- AWS로 나가는 트래픽을 위해 Linux 호스트에서 포트 443이 열려 있어야 합니다(데이터 브로커가 Amazon SQS 서비스와 지속적으로 통신).
- 소스, 타겟 및 데이터 브로커가 NTP(Network Time Protocol) 서비스를 사용하도록 구성하는 것이 좋습니다. 세 구성 요소 간의 시간 차이는 5분을 초과해서는 안 됩니다.

## <span id="page-38-0"></span>**AWS**에 대한 액세스 설정

S3 버킷을 포함하는 동기화 관계에 데이터 브로커를 사용할 계획이라면, AWS 액세스를 위한 Linux 호스트를 준비해야 합니다. 데이터 브로커를 설치할 때는 프로그래밍 방식의 액세스와 특정 권한이 있는 AWS 사용자에게 AWS 키를 제공해야 합니다.

#### 단계

1. 을 사용하여 IAM 정책을 생성합니다 ["NetApp](https://s3.amazonaws.com/metadata.datafabric.io/docs/on_prem_iam_policy.json)[에서](https://s3.amazonaws.com/metadata.datafabric.io/docs/on_prem_iam_policy.json) [제공하는](https://s3.amazonaws.com/metadata.datafabric.io/docs/on_prem_iam_policy.json) [정](https://s3.amazonaws.com/metadata.datafabric.io/docs/on_prem_iam_policy.json)책[입니다](https://s3.amazonaws.com/metadata.datafabric.io/docs/on_prem_iam_policy.json)["](https://s3.amazonaws.com/metadata.datafabric.io/docs/on_prem_iam_policy.json)

## ["AWS](https://docs.aws.amazon.com/IAM/latest/UserGuide/access_policies_create.html) [지](https://docs.aws.amazon.com/IAM/latest/UserGuide/access_policies_create.html)침[을](https://docs.aws.amazon.com/IAM/latest/UserGuide/access_policies_create.html) [확인하십시오](https://docs.aws.amazon.com/IAM/latest/UserGuide/access_policies_create.html)["](https://docs.aws.amazon.com/IAM/latest/UserGuide/access_policies_create.html)

2. 프로그래밍 방식으로 액세스할 수 있는 IAM 사용자를 생성합니다.

["AWS](https://docs.aws.amazon.com/IAM/latest/UserGuide/id_users_create.html) [지](https://docs.aws.amazon.com/IAM/latest/UserGuide/id_users_create.html)침[을](https://docs.aws.amazon.com/IAM/latest/UserGuide/id_users_create.html) [확인하십시오](https://docs.aws.amazon.com/IAM/latest/UserGuide/id_users_create.html)["](https://docs.aws.amazon.com/IAM/latest/UserGuide/id_users_create.html)

데이터 브로커 소프트웨어를 설치할 때는 AWS 키를 지정해야 하므로 AWS 키를 반드시 복사해야 합니다.

#### <span id="page-39-1"></span>**Google Cloud**에 대한 액세스를 활성화합니다

Google Cloud Storage 버킷을 포함하여 동기화 관계에 데이터 브로커를 사용할 계획이라면, Google Cloud 액세스를 위한 Linux 호스트를 준비해야 합니다. 데이터 브로커를 설치할 때 특정 권한이 있는 서비스 계정에 대한 키를 제공해야 합니다.

단계

- 1. 스토리지 관리자 권한이 없는 경우 Google Cloud 서비스 계정을 생성합니다.
- 2. JSON 형식으로 저장된 서비스 계정 키를 생성합니다.

#### ["Google Cloud](https://cloud.google.com/iam/docs/creating-managing-service-account-keys#creating_service_account_keys) [지](https://cloud.google.com/iam/docs/creating-managing-service-account-keys#creating_service_account_keys)침을 [봅니다](https://cloud.google.com/iam/docs/creating-managing-service-account-keys#creating_service_account_keys)["](https://cloud.google.com/iam/docs/creating-managing-service-account-keys#creating_service_account_keys)

파일에는 최소한 "project\_id", "private\_key" 및 "client\_email" 속성이 포함되어야 합니다.

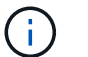

키를 만들면 파일이 생성되어 컴퓨터에 다운로드됩니다.

3. JSON 파일을 Linux 호스트에 저장합니다.

#### **Microsoft Azure**에 대한 액세스 설정

Azure에 대한 액세스는 관계 동기화 마법사에서 스토리지 계정 및 연결 문자열을 제공하여 관계에 따라 정의됩니다.

<span id="page-39-0"></span>데이터 브로커 설치

동기화 관계를 생성할 때 Linux 호스트에 데이터 브로커를 설치할 수 있습니다.

#### 단계

- 1. 새 동기화 만들기 \* 를 선택합니다.
- 2. 동기화 관계 정의 \* 페이지에서 소스 및 대상을 선택하고 \* 계속 \* 을 선택합니다.

데이터 브로커 그룹 \* 페이지가 나타날 때까지 단계를 완료합니다.

3. 데이터 브로커 그룹 \* 페이지에서 \* 데이터 브로커 생성 \* 을 선택한 다음 \* 온프레미스 데이터 브로커 \* 를 선택합니다.

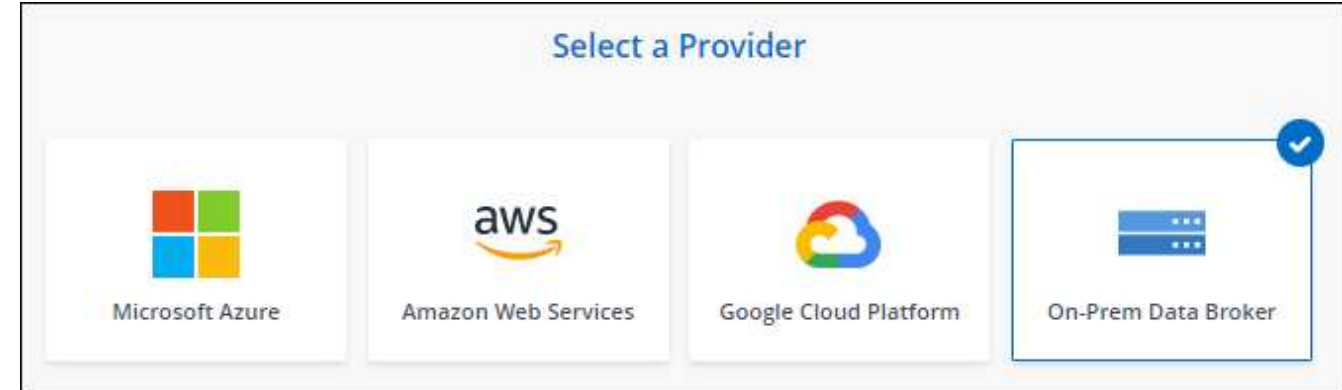

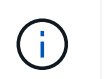

옵션에 \*\_On-Premise\_Data Broker \* 라는 레이블이 표시되어 있지만 이 옵션은 온프레미스 또는 클라우드의 Linux 호스트에 적용됩니다.

4. 데이터 브로커의 이름을 입력하고 \* Continue \* 를 선택합니다.

지침 페이지가 곧 로드됩니다. 설치 프로그램을 다운로드할 수 있는 고유 링크가 포함된 다음 지침을 따라야 합니다.

- 5. 지침 페이지에서 다음을 수행합니다.
	- a. AWS \*, \* Google Cloud \* 또는 둘 모두에 대한 액세스를 활성화할지 여부를 선택합니다.
	- b. 설치 옵션 \* 프록시 없음 \*, \* 프록시 서버 사용 \* 또는 \* 인증 프록시 서버 사용 \* 을 선택합니다.

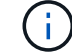

사용자는 로컬 사용자여야 합니다. 도메인 사용자는 지원되지 않습니다.

c. 명령을 사용하여 데이터 브로커를 다운로드하고 설치하십시오.

다음 단계에서는 가능한 각 설치 옵션에 대한 세부 정보를 제공합니다. 지침 페이지에 따라 설치 옵션에 따라 정확한 명령을 가져옵니다.

- d. 설치 프로그램 다운로드:
	- 프록시 없음:

'<URI>-o data\_broker\_installer.sh'라는 문구입니다

 $\cdot$  프록시 서버 사용:

'<URI>-o data\_broker\_installer.sh -x <proxy\_host>:<proxy\_port>'

 $\cdot$  인증 시 프록시 서버 사용:

'<URI>-o data\_broker\_installer.sh -x <proxy\_username>:<proxy\_password>@<proxy\_host>:<proxy\_port>'

#### **URI**입니다

BlueXP 복사 및 동기화는 지침 페이지에 설치 파일의 URI를 표시합니다. 이 내용은 프롬프트에 따라 사내 데이터 브로커를 배포할 때 로드됩니다. 이 URI는 링크가 동적으로 생성되고 한 번만 사용할 수 있으므로 여기서 반복되지 않습니다. [다음](#page-39-0) [단계에](#page-39-0) [따라](#page-39-0) [BlueXP](#page-39-0) [복사](#page-39-0) [및](#page-39-0) [동기화에서](#page-39-0) [URI](#page-39-0)[를](#page-39-0) 가져[옵니다](#page-39-0).

e. 슈퍼유저로 전환하고 설치 프로그램을 실행 가능하게 만든 후 소프트웨어를 설치합니다.

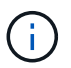

아래 나열된 각 명령에는 AWS 액세스 및 Google Cloud 액세스에 대한 매개 변수가 포함되어 있습니다. 지침 페이지에 따라 설치 옵션에 따라 정확한 명령을 가져옵니다.

 $\blacksquare$  프록시 구성 없음:

'sudo -s chmod + x data\_broker\_installer.sh./data\_broker\_installer.sh -a <AWS\_access\_key> -s <AWS secret key> -g <absolute path to the json file>'

▪ 프록시 구성:

sudo -s chmod + x data\_broker\_installer.sh. /data\_broker\_installer.sh -a <AWS\_access\_key> -s

<AWS secret key> -g <absolute path to the json file> -h <proxy host> -p <proxy port>

▪ 인증이 있는 프록시 구성:

sudo -s chmod + x data\_broker\_installer.sh. /data\_broker\_installer.sh -a <AWS\_access\_key> -s <AWS\_secret\_key> -g <absolute\_path\_to\_the\_json\_file> -h <proxy\_host> -p <proxy\_username> -w <proxy\_password>

### **AWS** 키

사용자가 준비해야 하는 키입니다 [다음](#page-38-0) [단계를](#page-38-0) 따릅[니다](#page-38-0). AWS 키는 데이터 브로커에 저장되며 사내 또는 클라우드 네트워크에서 실행됩니다. NetApp은 데이터 브로커 외에 다른 키는 사용하지 않습니다.

#### **JSON** 파일

미리 준비해야 하는 서비스 계정 키가 포함된 JSON 파일입니다 [다음](#page-39-1) [단계를](#page-39-1) [따](#page-39-1)릅[니다](#page-39-1).

6. 데이터 브로커를 사용할 수 있게 되면 BlueXP 복사 및 동기화에서 \* 계속 \* 을 선택합니다.

7. 마법사의 페이지를 완료하여 새 동기화 관계를 생성합니다.

Copyright © 2024 NetApp, Inc. All Rights Reserved. 미국에서 인쇄됨 본 문서의 어떠한 부분도 저작권 소유자의 사전 서면 승인 없이는 어떠한 형식이나 수단(복사, 녹음, 녹화 또는 전자 검색 시스템에 저장하는 것을 비롯한 그래픽, 전자적 또는 기계적 방법)으로도 복제될 수 없습니다.

NetApp이 저작권을 가진 자료에 있는 소프트웨어에는 아래의 라이센스와 고지사항이 적용됩니다.

본 소프트웨어는 NetApp에 의해 '있는 그대로' 제공되며 상품성 및 특정 목적에의 적합성에 대한 명시적 또는 묵시적 보증을 포함하여(이에 제한되지 않음) 어떠한 보증도 하지 않습니다. NetApp은 대체품 또는 대체 서비스의 조달, 사용 불능, 데이터 손실, 이익 손실, 영업 중단을 포함하여(이에 국한되지 않음), 이 소프트웨어의 사용으로 인해 발생하는 모든 직접 및 간접 손해, 우발적 손해, 특별 손해, 징벌적 손해, 결과적 손해의 발생에 대하여 그 발생 이유, 책임론, 계약 여부, 엄격한 책임, 불법 행위(과실 또는 그렇지 않은 경우)와 관계없이 어떠한 책임도 지지 않으며, 이와 같은 손실의 발생 가능성이 통지되었다 하더라도 마찬가지입니다.

NetApp은 본 문서에 설명된 제품을 언제든지 예고 없이 변경할 권리를 보유합니다. NetApp은 NetApp의 명시적인 서면 동의를 받은 경우를 제외하고 본 문서에 설명된 제품을 사용하여 발생하는 어떠한 문제에도 책임을 지지 않습니다. 본 제품의 사용 또는 구매의 경우 NetApp에서는 어떠한 특허권, 상표권 또는 기타 지적 재산권이 적용되는 라이센스도 제공하지 않습니다.

본 설명서에 설명된 제품은 하나 이상의 미국 특허, 해외 특허 또는 출원 중인 특허로 보호됩니다.

제한적 권리 표시: 정부에 의한 사용, 복제 또는 공개에는 DFARS 252.227-7013(2014년 2월) 및 FAR 52.227- 19(2007년 12월)의 기술 데이터-비상업적 품목에 대한 권리(Rights in Technical Data -Noncommercial Items) 조항의 하위 조항 (b)(3)에 설명된 제한사항이 적용됩니다.

여기에 포함된 데이터는 상업용 제품 및/또는 상업용 서비스(FAR 2.101에 정의)에 해당하며 NetApp, Inc.의 독점 자산입니다. 본 계약에 따라 제공되는 모든 NetApp 기술 데이터 및 컴퓨터 소프트웨어는 본질적으로 상업용이며 개인 비용만으로 개발되었습니다. 미국 정부는 데이터가 제공된 미국 계약과 관련하여 해당 계약을 지원하는 데에만 데이터에 대한 전 세계적으로 비독점적이고 양도할 수 없으며 재사용이 불가능하며 취소 불가능한 라이센스를 제한적으로 가집니다. 여기에 제공된 경우를 제외하고 NetApp, Inc.의 사전 서면 승인 없이는 이 데이터를 사용, 공개, 재생산, 수정, 수행 또는 표시할 수 없습니다. 미국 국방부에 대한 정부 라이센스는 DFARS 조항 252.227-7015(b)(2014년 2월)에 명시된 권한으로 제한됩니다.

## 상표 정보

NETAPP, NETAPP 로고 및 <http://www.netapp.com/TM>에 나열된 마크는 NetApp, Inc.의 상표입니다. 기타 회사 및 제품 이름은 해당 소유자의 상표일 수 있습니다.